# Inspiron 3647 Brugerhåndbog

Computermodel: Inspiron 3647 Regulatorisk model: D09S Regulatorisk type: D09S001

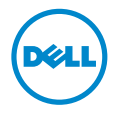

## Bemærk, forsigtig og advarsel

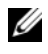

**BEMÆRK!** BEMÆRK angiver vigtige oplysninger om, hvordan du bruger computeren optimalt.

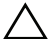

 $\bigwedge$  FORSIGTIG! En FORSIGTIG angiver mulig skade på hardware eller tab af data, hvis anvisningerne ikke bliver fulgt.

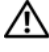

ADVARSEL! ADVARSEL angiver risiko for tingskade, legemsbeskadigelse eller død.

© 2013 Dell Inc.

2013 - 12 Rev. A00

\_\_\_\_\_\_\_\_\_\_\_\_\_\_\_\_\_\_\_\_

Varemærker i denne tekst: Dell™, DELL-logoet og Inspiron™ er varemærker, der er ejet af Dell Inc.

## Indhold

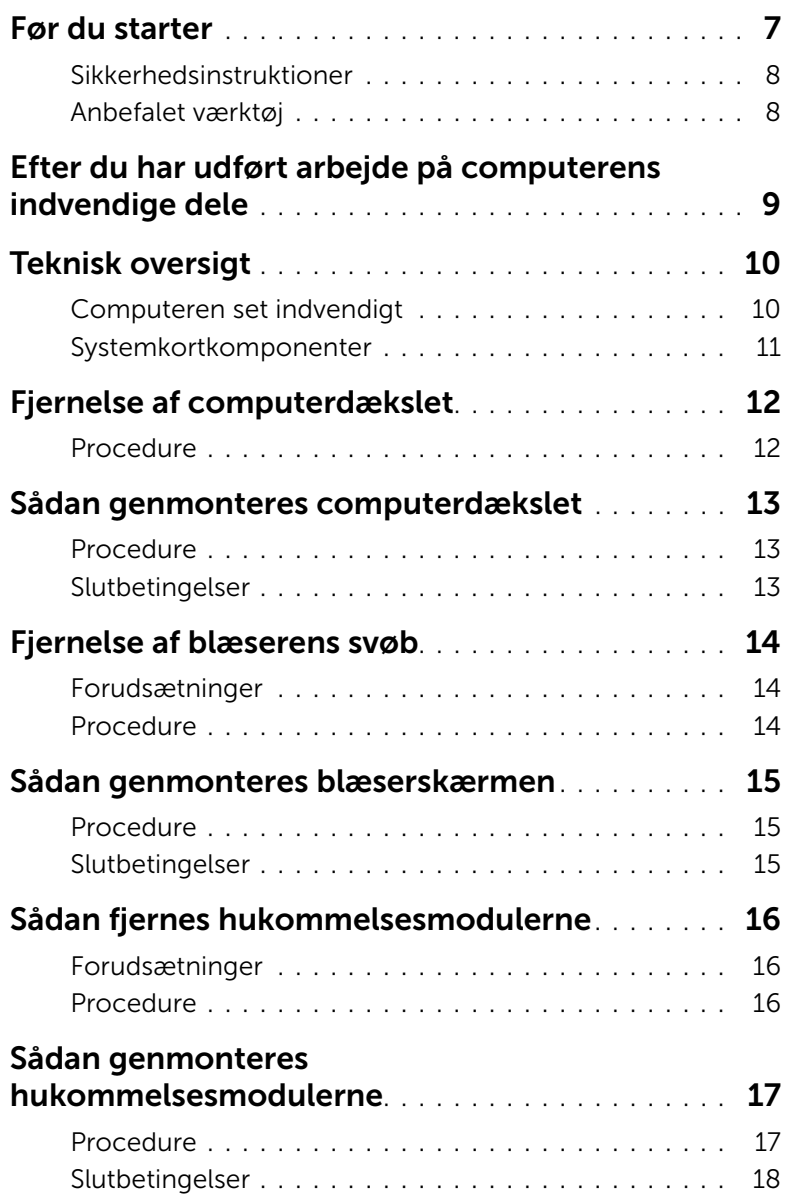

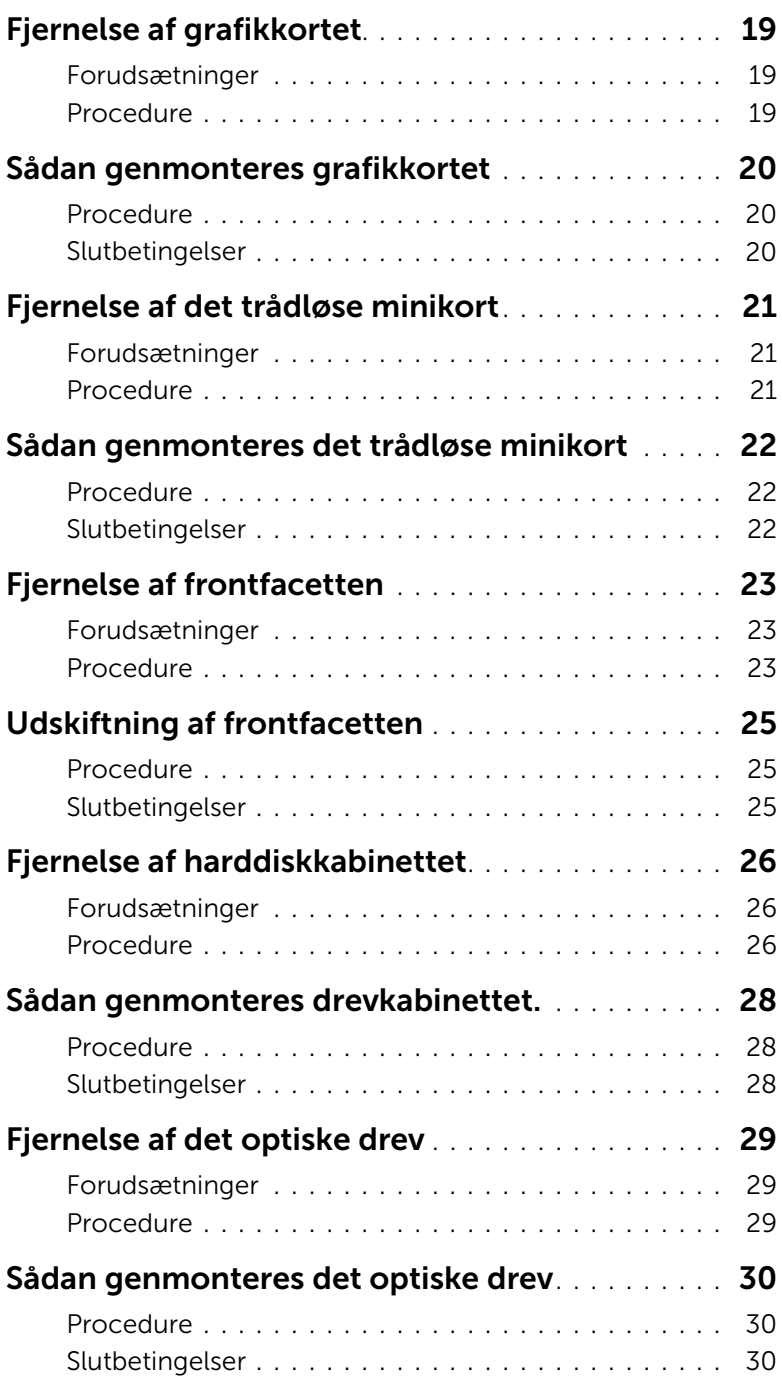

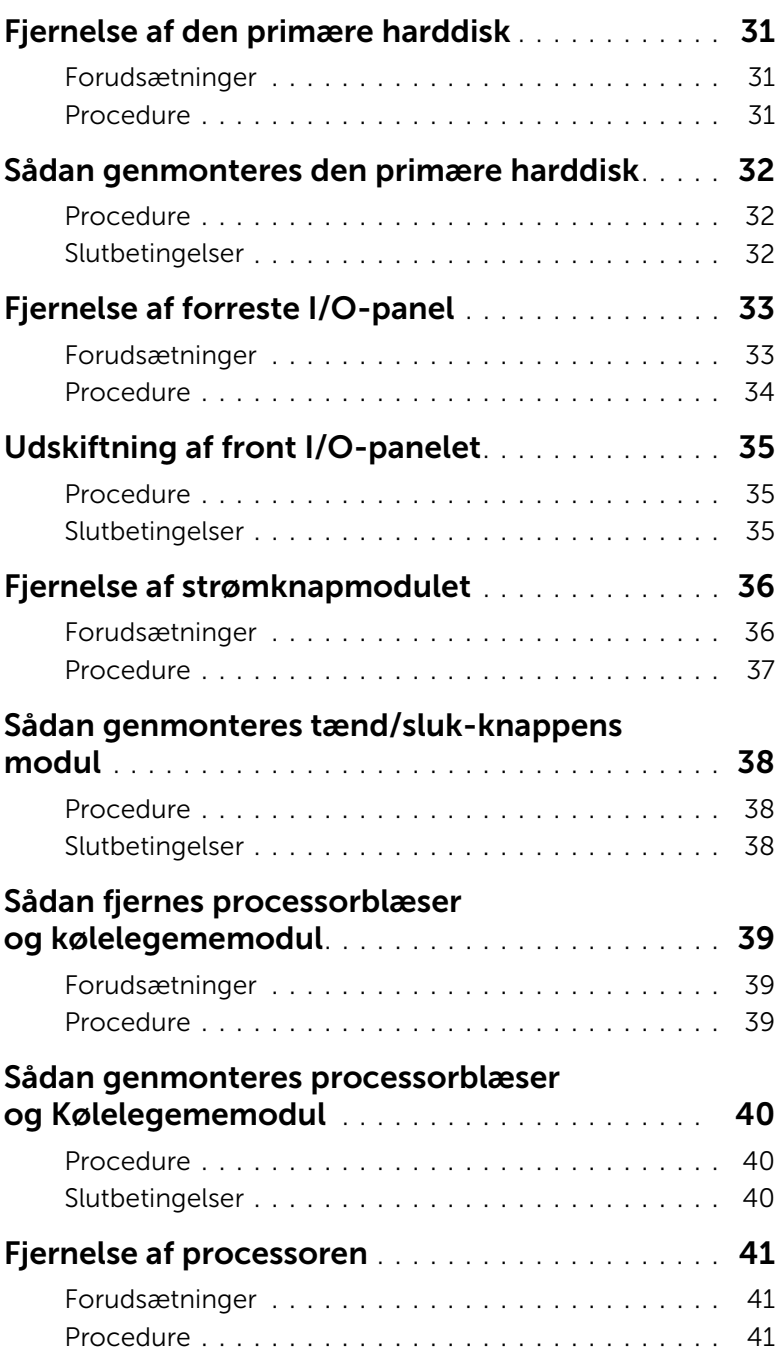

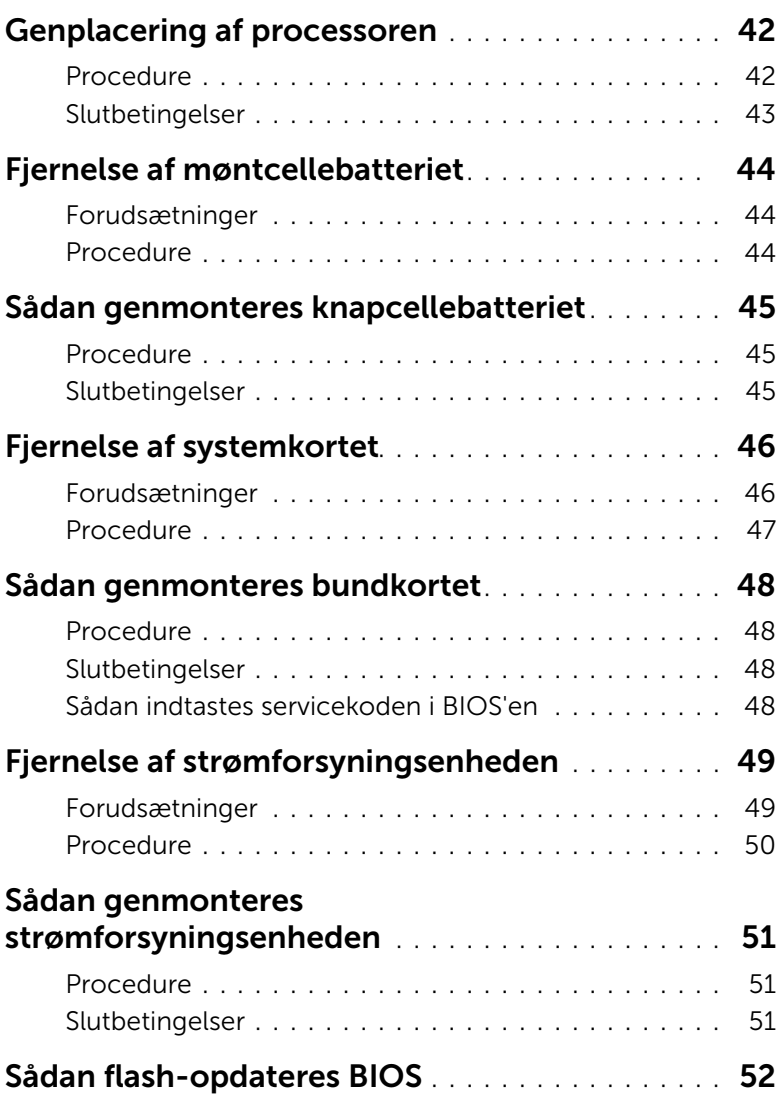

#### <span id="page-6-1"></span><span id="page-6-0"></span> $\bigwedge$  FORSIGTIG! For at undgå datatab bør du gemme og lukke alle åbne filer og afslutte alle åbne programmer, inden du slukker computeren.

- 1 Gem og luk alle åbne filer, og luk alle åbne programmer.
- 2 Luk computeren ned.
	- Windows 8 Flyt musemarkøren til skærmens øverste eller nederste højre hjørne for at åbne sidepanelet Charms (Amuletter), og klik derefter på Indstillinger→ Strørm→ Luk computeren.
	- Windows 7 Klik på Start **+9 → Luk computeren**.
	- **BEMÆRK!** Hvis du bruger et andet operativsystem, kan du se operativsystemets dokumentation, hvis du vil have instruktioner om nedlukning.
- 3 Frakobl computeren og alle tilsluttede enheder fra deres stikkontakter.
- 4 Frakobl alle telefonkabler, netværkskabler og tilsluttede enheder fra computeren.
- 5 Tryk, når stikket er taget ud af computeren, på tænd/sluk-knappen, og hold den inde i 5 sekunder for at jorde bundkortet.

#### <span id="page-7-0"></span>Sikkerhedsinstruktioner

Brug følgende sikkerhedsinstruktioner med henblik på din egen sikkerhed og for at beskytte computeren og arbejdsmiljøet mod potentiel beskadigelse.

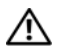

 $\bigwedge$  ADVARSEL! Før du arbeider med computerens indvendige dele, skal du læse de sikkerhedsinstruktioner, der fulgte med computeren. Du kan finde yderligere oplysninger om bedste fremgangsmåder for sikkerhed på webstedet dell.com/regulatory\_compliance.

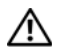

ADVARSEL! Frakobl alle strømkilder, inden computerens dæksel eller paneler åbnes. Når du er færdig med at arbejde med computerens indre dele, skal du genmontere alle dæksler, paneler og skruer, før strømstikket sættes i.

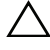

FORSIGTIG! Undgå, at computeren beskadiges ved at sikre et fladt og rent arbejdsbord.

FORSIGTIG! Undgå at beskadige komponenter og kort ved at håndtere dem ved kanterne og undgå at røre ved ben og kontakter.

 $\bigwedge$  FORSIGTIG! Kun uddannede serviceteknikere har autorisation til at fjerne computerkabinettet og få adgang til komponenterne inden i computeren. Se sikkerhedsinstruktionerne for at få udførlige oplysninger om sikkerhedsforanstaltninger, samt hvordan du arbejder inde i computeren og beskytter den mod elektrostatisk afladning.

FORSIGTIG! Inden du rører ved noget inde i computeren, skal du jorde dig selv ved at røre en umalet metaloverflade som f.eks. metallet på bagsiden af computeren. Mens du arbejder, skal du med jævne mellemrum røre en umalet metaloverflade for på den måde at fjerne statisk elektricitet, der kan skade de interne komponenter.

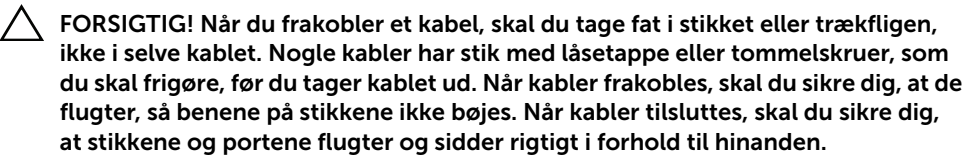

FORSIGTIG! Fjern netværkskablet. Start med at fjerne kablet fra computeren, og fjern det derefter fra netværksenheden.

FORSIGTIG! Tryk for at skubbe eventuelle installerede kort ud af mediekortlæseren.

#### <span id="page-7-1"></span>Anbefalet værktøj

Procedurerne i dette dokument kræver eventuelt følgende værktøj:

- Stjerneskruetrækker
- Plastiksyl

### <span id="page-8-1"></span><span id="page-8-0"></span>Efter du har udført arbejde på computerens indvendige dele

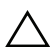

#### $\triangle$  FORSIGTIG! Det kan beskadige computeren alvorligt at efterlade bortkomme eller løse skruer inde i computeren.

- 1 Genmonter alle skruer, og sørg for, at der ikke findes nogen løse skruer inde i computeren.
- 2 Anbring computeren i oprejst position.
- 3 Tilslut alle eksterne enheder, kabler, kort og andre dele, som du fjerede, før du begyndte at arbejde med computeren.
- 4 Tilslut computeren og alle tilsluttede enheder til deres stikkontakter.

## <span id="page-9-0"></span>Teknisk oversigt

ADVARSEL! Inden du arbejder med computerens indvendige dele, skal du læse de sikkerhedsinstruktioner, der fulgte med computeren, og følge trinene i ["Før du](#page-6-1)  [starter" på side](#page-6-1) 7. Efter du har udført arbejde på computerens indvendige dele, følg instruktionerne i ["Efter du har udført arbejde på computerens indvendige](#page-8-1)  [dele" på side](#page-8-1) 9. Du kan finde yderligere oplysninger om bedste fremgangsmåder for sikkerhed på webstedet Regulatory Compliance på dell.com/regulatory\_compliance.

# $2<sub>z</sub>$ 1 7 8 6 5 4

#### <span id="page-9-1"></span>Computeren set indvendigt

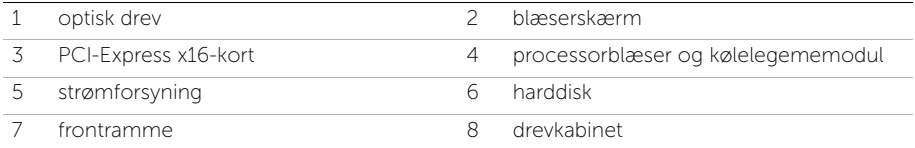

## <span id="page-10-1"></span><span id="page-10-0"></span>Systemkortkomponenter

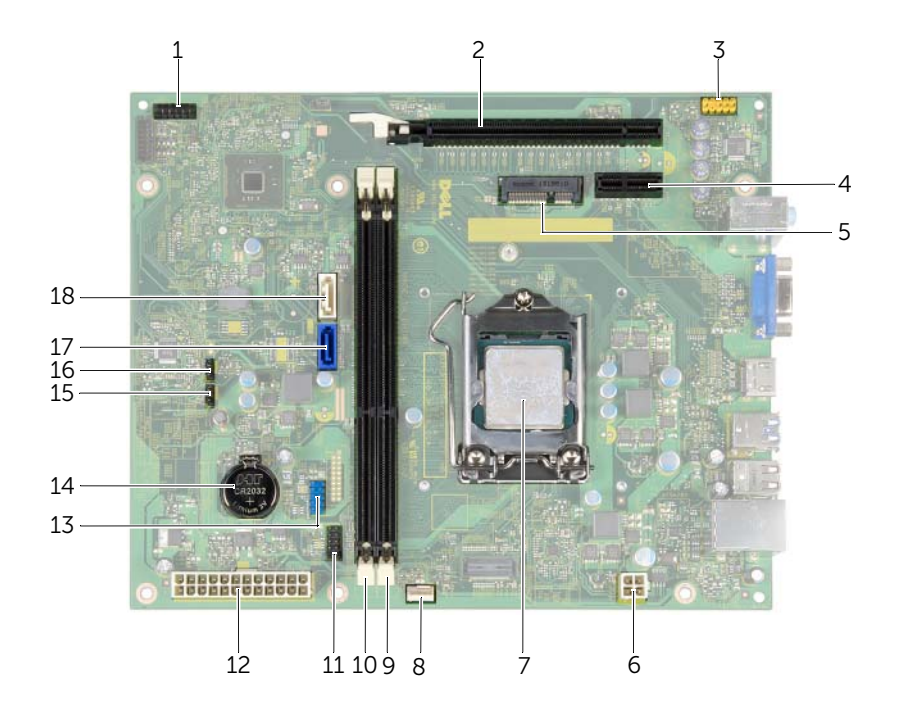

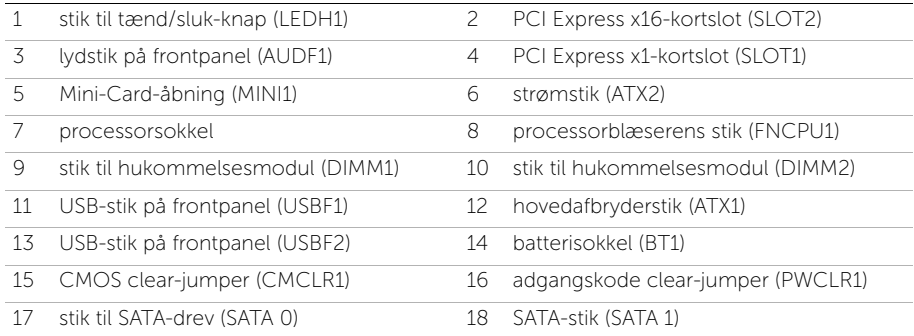

## <span id="page-11-2"></span><span id="page-11-0"></span>Fjernelse af computerdækslet

ADVARSEL! Inden du arbejder med computerens indvendige dele, skal du læse de sikkerhedsinstruktioner, der fulgte med computeren, og følge trinene i ["Før du](#page-6-1)  [starter" på side](#page-6-1) 7. Efter du har udført arbejde på computerens indvendige dele, følg instruktionerne i ["Efter du har udført arbejde på computerens indvendige](#page-8-1)  [dele" på side](#page-8-1) 9. Du kan finde yderligere oplysninger om bedste fremgangsmåder for sikkerhed på webstedet Regulatory Compliance på dell.com/regulatory\_compliance.

#### <span id="page-11-1"></span>Procedure

- 1 Læg computeren om på siden, således at computerdækslet vender opad.
- 2 Fjern de skruer, som fastgør computerdækslet til chassiset, med en skruetrækker.
- **3** Frigør computerdækslet ved at skubbe det væk fra computerens front.
- 4 Løft dækslet af computeren og læg det til side.

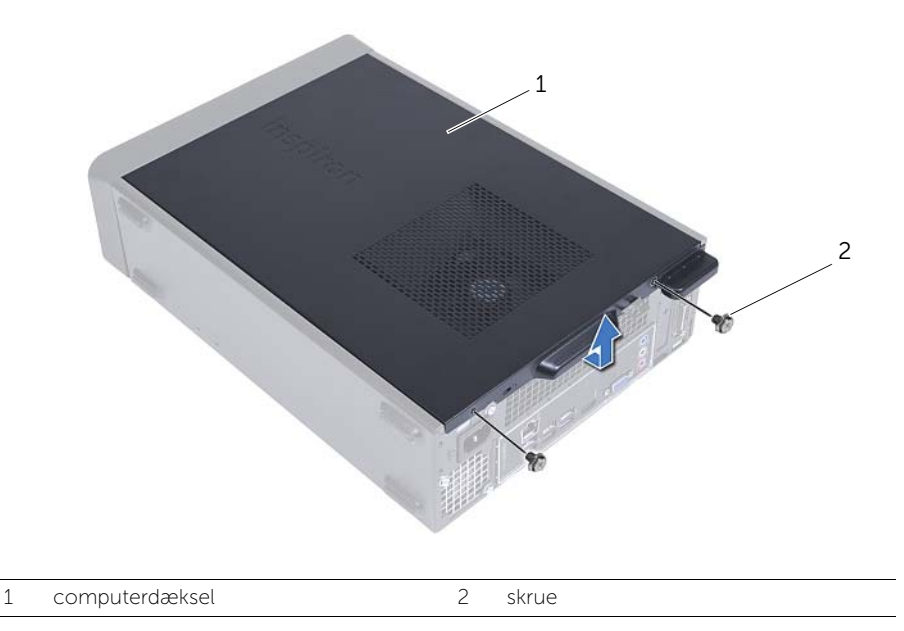

## <span id="page-12-3"></span><span id="page-12-0"></span>Sådan genmonteres computerdækslet

ADVARSEL! Inden du arbejder med computerens indvendige dele, skal du læse de sikkerhedsinstruktioner, der fulgte med computeren, og følge trinene i ["Før du](#page-6-1)  [starter" på](#page-6-1) side 7. Efter du har udført arbejde på computerens indvendige dele, følg instruktionerne i ["Efter du har udført arbejde på computerens indvendige](#page-8-1)  [dele" på](#page-8-1) side 9. Du kan finde yderligere oplysninger om bedste fremgangsmåder for sikkerhed på webstedet Regulatory Compliance på dell.com/regulatory\_compliance.

#### <span id="page-12-1"></span>Procedure

- 1 Tilslut alle kablerne, og fold dem væk og af vejen.
- 2 Kontrollér, at du ikke har glemt værktøj eller løse dele inden i computeren.
- **3** Flugt tappene i computerens bund med åbningerne langs kabinettets kant.
- 4 Tryk computerdækslet ned, og skub det hen mod computerens forside.
- 5 Genmonter skruerne, der fastgør computerdækslet til kabinettet.
- 6 Anbring computeren i oprejst position.

#### <span id="page-12-2"></span>Slutbetingelser

Følg procedurerne i ["Efter du har udført arbejde på computerens indvendige dele"](#page-8-1)  på [side](#page-8-1) 9.

## <span id="page-13-3"></span><span id="page-13-0"></span>Fjernelse af blæserens svøb

ADVARSEL! Inden du arbejder med computerens indvendige dele, skal du læse de sikkerhedsinstruktioner, der fulgte med computeren, og følge trinene i ["Før du](#page-6-1)  [starter" på side](#page-6-1) 7. Efter du har udført arbejde på computerens indvendige dele, følg instruktionerne i ["Efter du har udført arbejde på computerens indvendige](#page-8-1)  [dele" på side](#page-8-1) 9. Du kan finde yderligere oplysninger om bedste fremgangsmåder for sikkerhed på webstedet Regulatory Compliance på dell.com/regulatory\_compliance.

#### <span id="page-13-1"></span>Forudsætninger

Fjern computerdækslet. Se ["Fjernelse af computerdækslet" på side](#page-11-2) 12.

#### <span id="page-13-2"></span>Procedure

- 1 Tryk ind på blæserskærmen og løft den for at frigøre tappene, der fastgør blæserskærmen til processorblæseren og kølelegemet.
- 2 Løft blæserens svøb og flyt det til side.

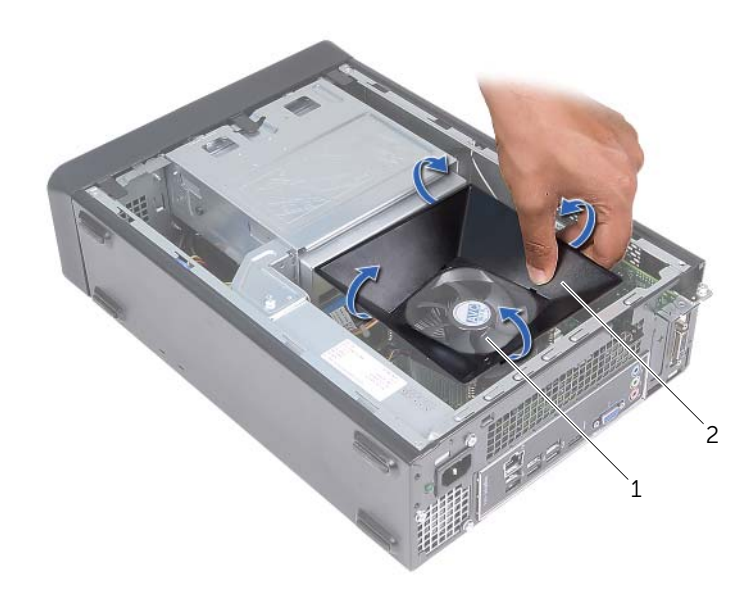

1 processorblæser og kølelegememodul 2 blæserskærm

## <span id="page-14-3"></span><span id="page-14-0"></span>Sådan genmonteres blæserskærmen

ADVARSEL! Inden du arbejder med computerens indvendige dele, skal du læse de sikkerhedsinstruktioner, der fulgte med computeren, og følge trinene i ["Før du](#page-6-1)  [starter" på side](#page-6-1) 7. Efter du har udført arbejde på computerens indvendige dele, følg instruktionerne i ["Efter du har udført arbejde på computerens indvendige](#page-8-1)  [dele" på side](#page-8-1) 9. Du kan finde yderligere oplysninger om bedste fremgangsmåder for sikkerhed på webstedet Regulatory Compliance på dell.com/regulatory\_compliance.

#### <span id="page-14-1"></span>Procedure

- 1 Anbring blæserskærmen processorblæseren og kølelegemet.
- <span id="page-14-2"></span>2 Tryk forsigtigt på blæserskærmen indtil blæserskærmens tappe klikker på plads.

- 1 Sæt computerdækslet på igen. Se ["Sådan genmonteres computerdækslet" på](#page-12-3)  [side](#page-12-3) 13.
- 2 Følg procedurerne i ["Efter du har udført arbejde på computerens indvendige dele"](#page-8-1)  [på side](#page-8-1) 9.

## <span id="page-15-3"></span><span id="page-15-0"></span>Sådan fjernes hukommelsesmodulerne

ADVARSEL! Inden du arbejder med computerens indvendige dele, skal du læse de sikkerhedsinstruktioner, der fulgte med computeren, og følge trinene i ["Før du](#page-6-1)  [starter" på side](#page-6-1) 7. Efter du har udført arbejde på computerens indvendige dele, skal du følge instruktionerne i ["Efter du har udført arbejde på computerens](#page-8-1)  [indvendige dele" på side](#page-8-1) 9. Du kan finde yderligere oplysninger om bedste fremgangsmåder for sikkerhed på webstedet dell.com/regulatory\_compliance.

#### <span id="page-15-1"></span>Forudsætninger

- 1 Fjern computerdækslet. Se ["Fjernelse af computerdækslet" på side](#page-11-2) 12.
- 2 Fjern blæserskærmen. Se ["Fjernelse af blæserens svøb" på side](#page-13-3) 14.

#### <span id="page-15-2"></span>Procedure

- 1 Find stikket til hukommelsesmodulet på bundkortet. Se ["Systemkortkomponenter"](#page-10-1)  [på side](#page-10-1) 11.
- 2 Tryk fastgørelsesklemmerne i hver ende af hukommelsesmodulstikket udad.
- 3 Tag fat i hukommelsesmodulet og træk det opad.

**BEMÆRK!** Hvis hukommelsesmodulet er svært at fjerne, hold og træk forsigtigt opad i den ene ende, og herefter i den anden ende, indtil hukommelsesmodulet løsner sig fra stikket.

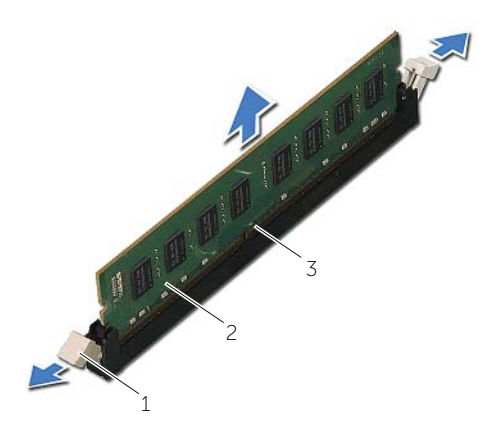

1 fastgørelsesklemmer (2) 2 hukommelsesmodul

3 stik til hukommelsesmodul

## <span id="page-16-2"></span><span id="page-16-0"></span>Sådan genmonteres hukommelsesmodulerne

ADVARSEL! Inden du arbejder med computerens indvendige dele, skal du læse de sikkerhedsinstruktioner, der fulgte med computeren, og følge trinene i ["Før du](#page-6-1)  [starter" på side](#page-6-1) 7. Efter du har udført arbejde på computerens indvendige dele, skal du følge instruktionerne i ["Efter du har udført arbejde på computerens](#page-8-1)  [indvendige dele" på side](#page-8-1) 9. Du kan finde yderligere oplysninger om bedste fremgangsmåder for sikkerhed på webstedet dell.com/regulatory\_compliance.

#### <span id="page-16-1"></span>Procedure

- 1 Tryk fastgørelsesklemmerne i hver ende af hukommelsesmodulstikket udad.
- 2 Flugt hukommelsesmodulets indhak med tappen på hukommelsesmodulets stik.

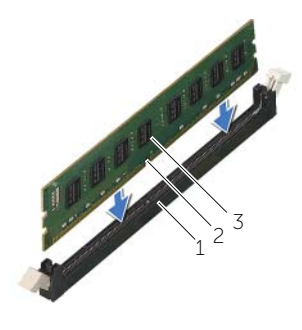

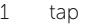

1 tap 2 indhak

- 3 hukommelsesmodul
- 3 Sæt hukommelsesmodulet ind i hukommelsesmodulstikket og tryk hukommelsesmodulet ned, til det klikker på plads og fastgør klemmelåsen på sin plads.

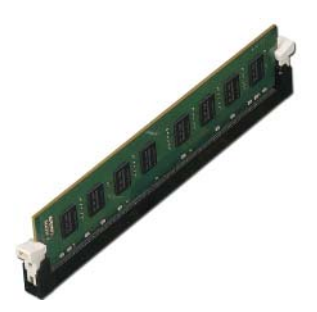

- <span id="page-17-0"></span>1 Genmonter blæserskærmen. Se ["Sådan genmonteres blæserskærmen" på side](#page-14-3) 15.
- 2 Sæt computerdækslet på igen. Se ["Sådan genmonteres computerdækslet" på](#page-12-3)  [side](#page-12-3) 13.
- 3 Følg procedurerne i ["Efter du har udført arbejde på computerens indvendige dele"](#page-8-1)  [på side](#page-8-1) 9.

## <span id="page-18-3"></span><span id="page-18-0"></span>Fjernelse af grafikkortet

ADVARSEL! Inden du arbejder med computerens indvendige dele, skal du læse de sikkerhedsinstruktioner, der fulgte med computeren, og følge trinene i ["Før du](#page-6-1)  [starter" på side](#page-6-1) 7. Efter du har udført arbejde på computerens indvendige dele, skal du følge instruktionerne i ["Efter du har udført arbejde på computerens](#page-8-1)  [indvendige dele" på side](#page-8-1) 9. Du kan finde yderligere oplysninger om bedste fremgangsmåder for sikkerhed på webstedet dell.com/regulatory\_compliance.

#### <span id="page-18-1"></span>Forudsætninger

- 1 Fjern computerdækslet. Se ["Fjernelse af computerdækslet" på side](#page-11-2) 12.
- 2 Fjern blæserskærmen. Se ["Fjernelse af blæserens svøb" på side](#page-13-3) 14.

#### <span id="page-18-2"></span>Procedure

- 1 Fjern skruerne, der holder grafikkortet på plads, ved hjælp af en skruetrækker.
- 2 Skub fastholdelsestappen ned, tag fat om kortet ved at holde i dets øverste hjørner, og træk det derefter forsigtigt ud af stikket.
- **BEMÆRK!** Fjern alle PCI-Express x1 kort (hvis findes), før du fjerner grafikkortet.

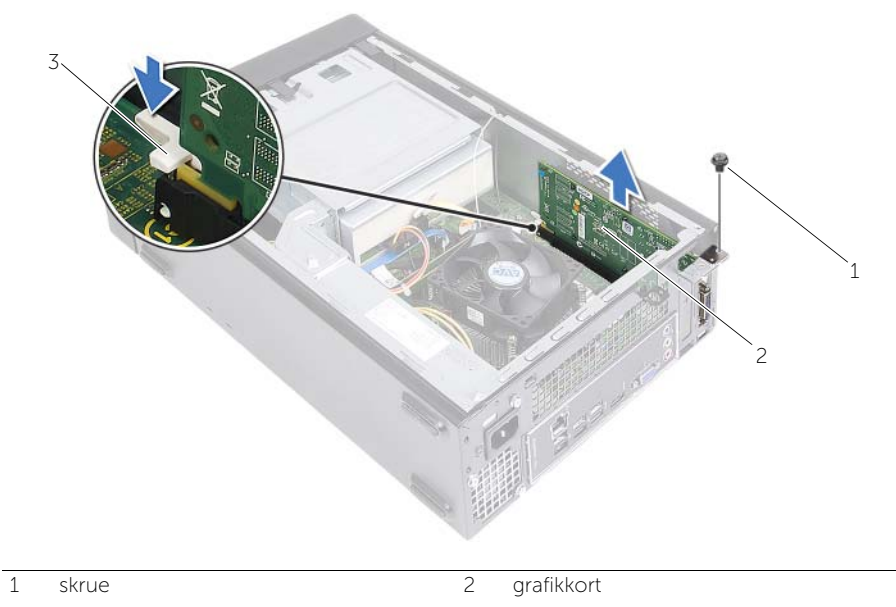

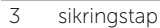

## <span id="page-19-3"></span><span id="page-19-0"></span>Sådan genmonteres grafikkortet

ADVARSEL! Inden du arbejder med computerens indvendige dele, skal du læse de sikkerhedsinstruktioner, der fulgte med computeren, og følge trinene i ["Før du](#page-6-1)  [starter" på side](#page-6-1) 7. Efter du har udført arbejde på computerens indvendige dele, skal du følge instruktionerne i ["Efter du har udført arbejde på computerens](#page-8-1)  [indvendige dele" på side](#page-8-1) 9. Du kan finde yderligere oplysninger om bedste fremgangsmåder for sikkerhed på webstedet dell.com/regulatory\_compliance.

#### <span id="page-19-1"></span>Procedure

- 1 Placér kortåbningen PCI-Express x16. Se ["Systemkortkomponenter" på side](#page-10-1) 11.
- 2 Tilpas grafikortet med PCI-Express x16-kortåbningen på bundkortet.
- 3 Anbring kortet i stikket, og tryk fast ned. Kontrollér, at kortet er korrekt anbragt i åbningen.
- <span id="page-19-2"></span>4 Monter skruerne der holder grafikkortet på plads.

- 1 Genmonter blæserskærmen. Se ["Sådan genmonteres blæserskærmen" på side](#page-14-3) 15.
- 2 Sæt computerdækslet på igen. Se ["Sådan genmonteres computerdækslet" på](#page-12-3)  [side](#page-12-3) 13.

## <span id="page-20-3"></span><span id="page-20-0"></span>Fjernelse af det trådløse minikort

ADVARSEL! Inden du arbejder med computerens indvendige dele, skal du læse de sikkerhedsinstruktioner, der fulgte med computeren, og følge trinene i ["Før du](#page-6-1)  [starter" på side](#page-6-1) 7. Efter du har udført arbejde på computerens indvendige dele, følg instruktionerne i ["Efter du har udført arbejde på computerens indvendige](#page-8-1)  [dele" på side](#page-8-1) 9. Du kan finde yderligere oplysninger om bedste fremgangsmåder for sikkerhed på webstedet Regulatory Compliance på dell.com/regulatory\_compliance.

#### <span id="page-20-1"></span>Forudsætninger

- 1 Fjern computerdækslet. Se ["Fjernelse af computerdækslet" på side](#page-11-2) 12.
- 2 Fjern blæserskærmen. Se ["Fjernelse af blæserens svøb" på side](#page-13-3) 14.

#### <span id="page-20-2"></span>Procedure

- 1 Find det trådløse mini-card.
- 2 Frakobl antennekablerne fra det trådløse mini-card.
- 3 Fiern skruen, der holder det trådløse minikort fast på bundkortet.

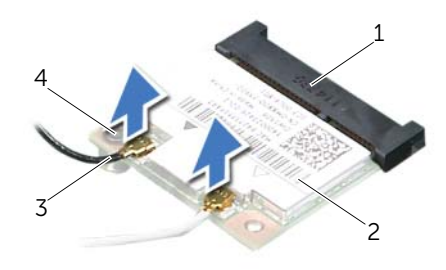

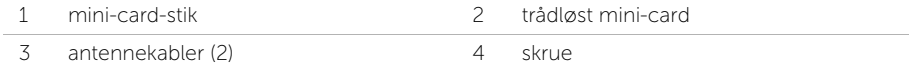

4 Træk det trådløse mini-card ud af dets stik og fjern det.

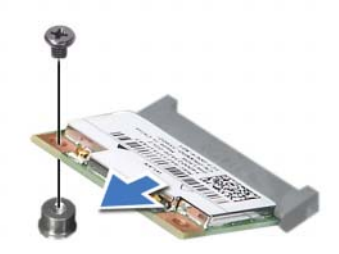

## <span id="page-21-3"></span><span id="page-21-0"></span>Sådan genmonteres det trådløse minikort

ADVARSEL! Inden du arbejder med computerens indvendige dele, skal du læse de sikkerhedsinstruktioner, der fulgte med computeren, og følge trinene i ["Før du](#page-6-1)  [starter" på side](#page-6-1) 7. Efter du har udført arbejde på computerens indvendige dele, følg instruktionerne i ["Efter du har udført arbejde på computerens indvendige](#page-8-1)  [dele" på side](#page-8-1) 9. Du kan finde yderligere oplysninger om bedste fremgangsmåder for sikkerhed på webstedet Regulatory Compliance på dell.com/regulatory\_compliance.

#### <span id="page-21-1"></span>Procedure

 $\bigwedge$  FORSIGTIG! Anbring for at undgå skader på det trådløse mini-card ikke kabler under det.

- 1 Find det trådløse minikorts slot. Se ["Systemkortkomponenter" på side](#page-10-1) 11.
- 2 Flugt det trådløse mini-cards indhak med tappen på det trådløse mini-cards stik.
- **3** Skub det trådløse mini-card i en vinkel ind i bundkortets stik.
- 4 Tryk den anden ende af det trådløse minikort ned, og genmontér skruen, der fastgør det trådløse minikort til bundkortets stik.
- 5 Slut antennekablerne til det trådløse mini-card.

Følgende tabel viser antennekablets farveskema for det tråløse mini-card, der understøttes af computeren.

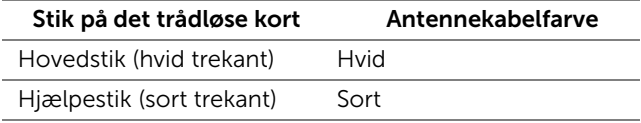

- <span id="page-21-2"></span>1 Genmonter blæserskærmen. Se ["Sådan genmonteres blæserskærmen" på side](#page-14-3) 15.
- 2 Sæt computerdækslet på igen. Se ["Sådan genmonteres computerdækslet" på](#page-12-3)  [side](#page-12-3) 13.

## <span id="page-22-3"></span><span id="page-22-0"></span>Fjernelse af frontfacetten

ADVARSEL! Inden du arbejder med computerens indvendige dele, skal du læse de sikkerhedsinstruktioner, der fulgte med computeren, og følge trinene i ["Før du](#page-6-1)  [starter" på side](#page-6-1) 7. Efter du har udført arbejde på computerens indvendige dele, skal du følge instruktionerne i ["Efter du har udført arbejde på computerens](#page-8-1)  [indvendige dele" på side](#page-8-1) 9. Du kan finde yderligere oplysninger om bedste fremgangsmåder for sikkerhed på webstedet dell.com/regulatory\_compliance.

#### <span id="page-22-1"></span>Forudsætninger

Fjern computerdækslet. Se ["Fjernelse af computerdækslet" på side](#page-11-2) 12.

#### <span id="page-22-2"></span>Procedure

- 1 Anbring computeren i oprejst position.
- 2 Tag fat i, og frigør frontfacettens tappe i rækkefølge fra toppen af, ved at bevæge dem udad fra frontpanelet.

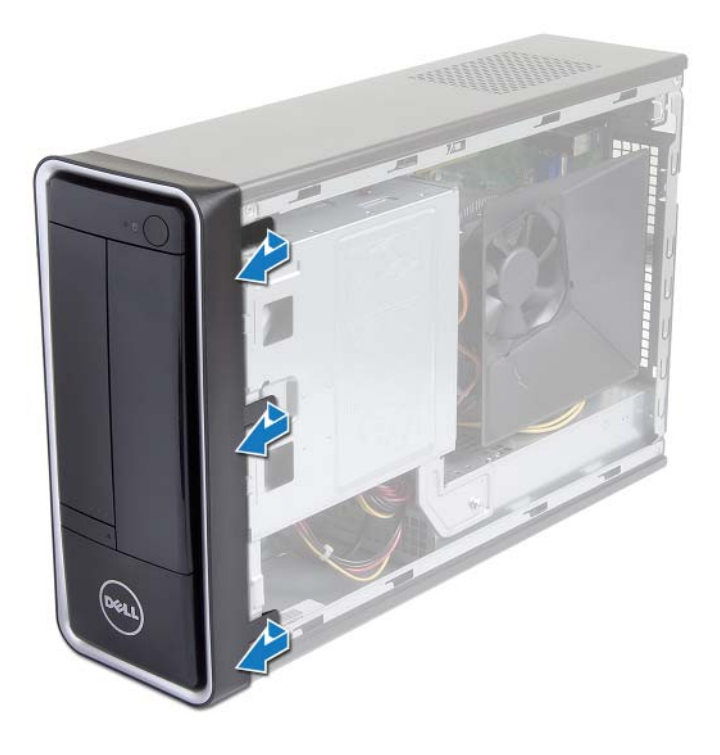

 Drej frontrammen, og træk den væk fra computerens forside for at løsne frontrammens klemmer fra slidserne i frontpanelet.

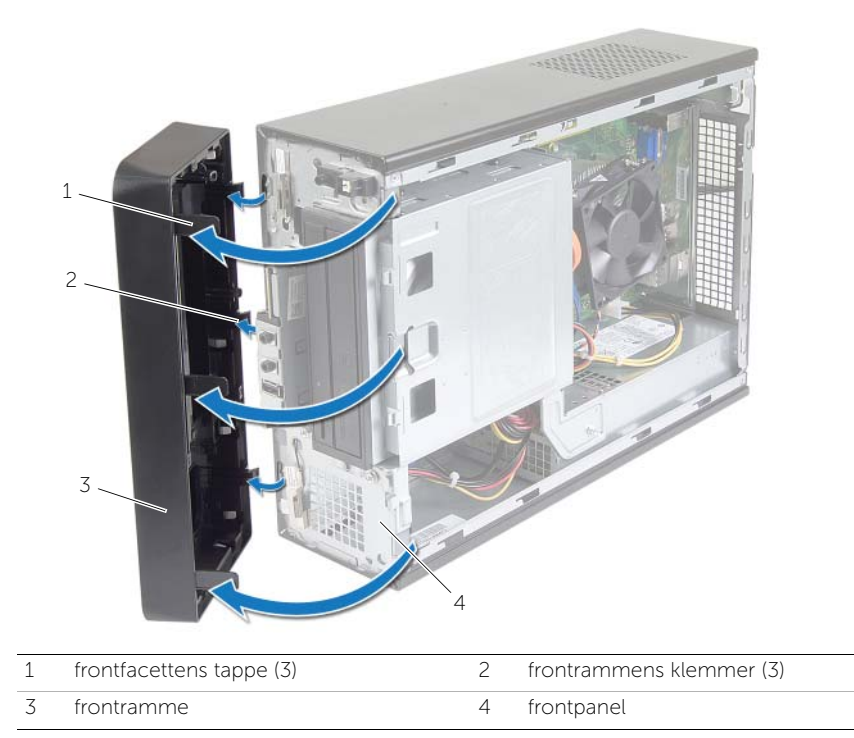

## <span id="page-24-3"></span><span id="page-24-0"></span>Udskiftning af frontfacetten

ADVARSEL! Inden du arbejder med computerens indvendige dele, skal du læse de sikkerhedsinstruktioner, der fulgte med computeren, og følge trinene i ["Før du](#page-6-1)  [starter" på side](#page-6-1) 7. Efter du har udført arbejde på computerens indvendige dele, skal du følge instruktionerne i ["Efter du har udført arbejde på computerens](#page-8-1)  [indvendige dele" på side](#page-8-1) 9. Du kan finde yderligere oplysninger om bedste fremgangsmåder for sikkerhed på webstedet dell.com/regulatory\_compliance.

#### <span id="page-24-1"></span>Procedure

- 1 Juster og isæt frontrammensklemmer i slottene til frontpanelet.
- 2 Drej frontfacetten mod computeren, indtil frontfacettens tappe falder i hak.

#### <span id="page-24-2"></span>Slutbetingelser

Sæt computerdækslet på igen. Se ["Sådan genmonteres computerdækslet" på side](#page-12-3) 13.

## <span id="page-25-3"></span><span id="page-25-0"></span>Fjernelse af harddiskkabinettet

ADVARSEL! Inden du arbejder med computerens indvendige dele, skal du læse de sikkerhedsinstruktioner, der fulgte med computeren, og følge trinene i ["Før du](#page-6-1)  [starter" på side](#page-6-1) 7. Efter du har udført arbejde på computerens indvendige dele, følg instruktionerne i ["Efter du har udført arbejde på computerens indvendige](#page-8-1)  [dele" på side](#page-8-1) 9. Du kan finde yderligere oplysninger om bedste fremgangsmåder for sikkerhed på webstedet Regulatory Compliance på dell.com/regulatory\_compliance.

#### <span id="page-25-1"></span>Forudsætninger

- 1 Fjern computerdækslet. Se ["Fjernelse af computerdækslet" på side](#page-11-2) 12.
- 2 Fjern blæserskærmen. Se ["Fjernelse af blæserens svøb" på side](#page-13-3) 14.
- 3 Tag frontrammen af. Se ["Fjernelse af frontfacetten" på side](#page-22-3) 23. Læg computeren om på siden, således at computerdækslet vender opad.

#### <span id="page-25-2"></span>Procedure

1 Fjern skruerne, der fastgør drevkabinettet til kabinettet.

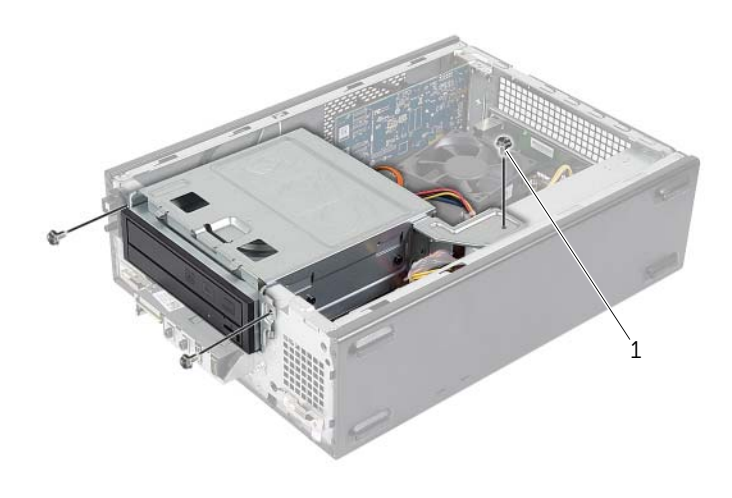

- Frakobl strøm- og datakablerne fra det optiske drevs stik.
- Frakobl strøm- og datakablerne fra harddiskens stik.

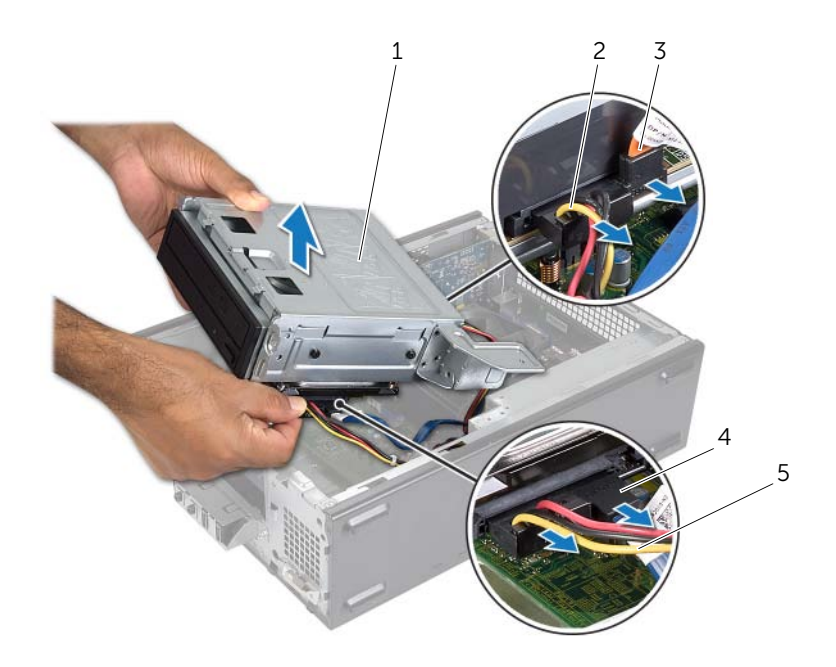

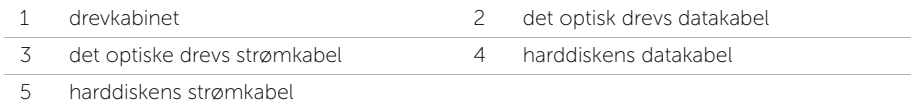

- Løft drevkabinettetvæk fra kabinettet.
- Fjern det optisk drev. Se ["Fjernelse af det optiske drev" på side](#page-28-3) 29.
- Fjern harddisken. Se ["Fjernelse af den primære harddisk" på side](#page-30-3) 31.

## <span id="page-27-3"></span><span id="page-27-0"></span>Sådan genmonteres drevkabinettet.

ADVARSEL! Inden du arbejder med computerens indvendige dele, skal du læse de sikkerhedsinstruktioner, der fulgte med computeren, og følge trinene i ["Før du](#page-6-1)  [starter" på side](#page-6-1) 7. Efter du har udført arbejde på computerens indvendige dele, følg instruktionerne i ["Efter du har udført arbejde på computerens indvendige](#page-8-1)  [dele" på side](#page-8-1) 9. Du kan finde yderligere oplysninger om bedste fremgangsmåder for sikkerhed på webstedet Regulatory Compliance på dell.com/regulatory\_compliance.

#### <span id="page-27-1"></span>Procedure

- 1 Genmonter det optiske drev. Se ["Sådan genmonteres det optiske drev" på side](#page-29-3) 30.
- 2 Genmonter harddisken. Se ["Sådan genmonteres den primære harddisk" på side](#page-31-3) 32.
- **3** Skub forsigtigt drevkabinettet ind i kabinettet.
- 4 Genmonter skruerne, der fastgør drevkabinettet til kabinettet.
- 5 Tilslut strøm- og datakablerne til det optiske drevs stik.
- <span id="page-27-2"></span>6 Tilslut strøm- og datakablerne til harddiskens stik.

- 1 Genmonter frontrammen. Se ["Fjernelse af frontfacetten" på side](#page-22-3) 23.
- 2 Genmonter blæserskærmen. Se ["Sådan genmonteres blæserskærmen" på side](#page-14-3) 15.
- 3 Sæt computerdækslet på igen. Se "Sådan genmonteres computerdækslet" på [side](#page-12-3) 13.
- 4 Følg procedurerne i ["Efter du har udført arbejde på computerens indvendige dele"](#page-8-1)  [på side](#page-8-1) 9.

## <span id="page-28-3"></span><span id="page-28-0"></span>Fjernelse af det optiske drev

ADVARSEL! Inden du arbejder med computerens indvendige dele, skal du læse de sikkerhedsinstruktioner, der fulgte med computeren, og følge trinene i ["Før du](#page-6-1)  [starter" på side](#page-6-1) 7. Efter du har udført arbejde på computerens indvendige dele, følg instruktionerne i ["Efter du har udført arbejde på computerens indvendige](#page-8-1)  [dele" på side](#page-8-1) 9. Du kan finde yderligere oplysninger om bedste fremgangsmåder for sikkerhed på webstedet Regulatory Compliance på dell.com/regulatory\_compliance.

#### <span id="page-28-1"></span>Forudsætninger

- 1 Fjern computerdækslet. Se ["Fjernelse af computerdækslet" på side](#page-11-2) 12.
- 2 Fjern blæserskærmen. Se ["Fjernelse af blæserens svøb" på side](#page-13-3) 14.
- 3 Tag frontrammen af. Se ["Fjernelse af frontfacetten" på side](#page-22-3) 23.
- 4 Fjern drevkabinettet. Se ["Fjernelse af harddiskkabinettet" på side](#page-25-3) 26.

#### <span id="page-28-2"></span>Procedure

- 1 Fjern skruerne, der fastgør det optiske drev til drevkabinettet.
- 2 Skub det optiske drev ud af drevkabinettet.
- 3 Sæt det optiske drev i.

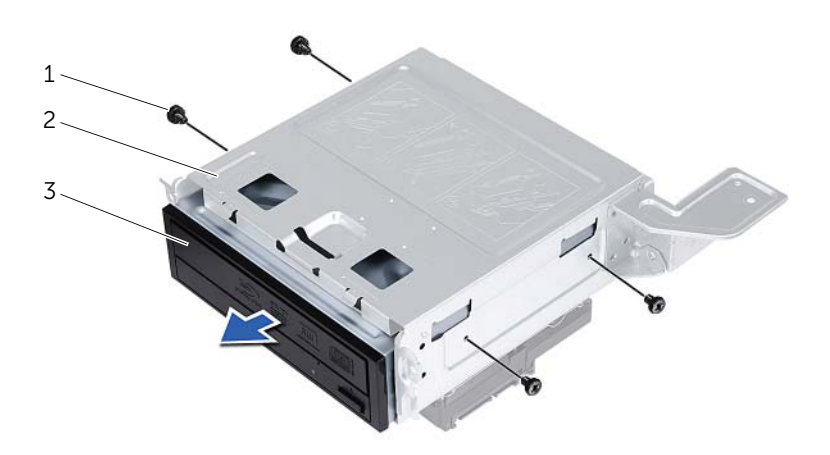

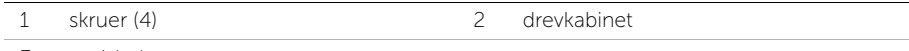

3 optisk drev

## <span id="page-29-3"></span><span id="page-29-0"></span>Sådan genmonteres det optiske drev

ADVARSEL! Inden du arbejder med computerens indvendige dele, skal du læse de sikkerhedsinstruktioner, der fulgte med computeren, og følge trinene i ["Før du](#page-6-1)  [starter" på side](#page-6-1) 7. Efter du har udført arbejde på computerens indvendige dele, følg instruktionerne i ["Efter du har udført arbejde på computerens indvendige](#page-8-1)  [dele" på side](#page-8-1) 9. Du kan finde yderligere oplysninger om bedste fremgangsmåder for sikkerhed på webstedet Regulatory Compliance på dell.com/regulatory\_compliance.

#### <span id="page-29-1"></span>Procedure

- 1 Skub det optiske drev ind i drevkabinettet.
- 2 Flugt det optiske skruehuller med drevkabinettets skruehuller.
- <span id="page-29-2"></span>3 Genmonter skruerne, der fastgør det optiske drev fast til drevkabinettet.

- 1 Genmonter drevkabinettet. Se ["Sådan genmonteres drevkabinettet." på side](#page-27-3) 28.
- 2 Genmonter frontrammen. Se ["Udskiftning af frontfacetten" på side](#page-24-3) 25.
- 3 Genmonter blæserskærmen. Se ["Sådan genmonteres blæserskærmen" på side](#page-14-3) 15.
- 4 Sæt computerdækslet på igen. Se ["Sådan genmonteres computerdækslet" på](#page-12-3)  [side](#page-12-3) 13.

## <span id="page-30-3"></span><span id="page-30-0"></span>Fjernelse af den primære harddisk

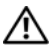

ADVARSEL! Inden du arbejder med computerens indvendige dele, skal du læse de sikkerhedsinstruktioner, der fulgte med computeren, og følge trinene i ["Før du](#page-6-1)  [starter" på side](#page-6-1) 7. Efter du har udført arbejde på computerens indvendige dele, skal du følge instruktionerne i ["Efter du har udført arbejde på computerens](#page-8-1)  [indvendige dele" på side](#page-8-1) 9. Du kan finde yderligere oplysninger om bedste fremgangsmåder for sikkerhed på webstedet dell.com/regulatory\_compliance.

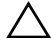

FORSIGTIG! Fjern ikke, for at undgå datatab, harddisken mens computeren er tændt eller i slumretilstand.

 $\bigwedge$  FORSIGTIG! Harddiske er skrøbelige. Vær forsigtig, når du håndterer harddisken.

#### <span id="page-30-1"></span>Forudsætninger

- 1 Fjern computerdækslet. Se ["Fjernelse af computerdækslet" på side](#page-11-2) 12.
- 2 Fjern blæserskærmen. Se ["Fjernelse af blæserens svøb" på side](#page-13-3) 14.
- 3 Tag frontrammen af. Se ["Fjernelse af frontfacetten" på side](#page-22-3) 23.
- 4 Fjern drevkabinettet. Se ["Fjernelse af harddiskkabinettet" på side](#page-25-3) 26.

#### <span id="page-30-2"></span>Procedure

- 1 Fjern skruerne, der fastgør harddiskbeslaget til den primære harddisk.
- 2 Skub og træk den primære harddisk ud af harddiskbeslagene.

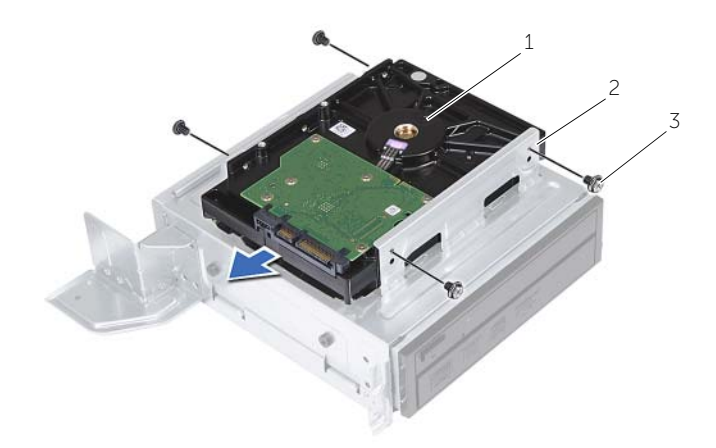

1 primær harddisk 2 primær harddiskenhed

3 skruer (4)

## <span id="page-31-3"></span><span id="page-31-0"></span>Sådan genmonteres den primære harddisk

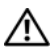

ADVARSEL! Inden du arbejder med computerens indvendige dele, skal du læse de sikkerhedsinstruktioner, der fulgte med computeren, og følge trinene i ["Før du](#page-6-1)  [starter" på side](#page-6-1) 7. Efter du har udført arbejde på computerens indvendige dele, skal du følge instruktionerne i ["Efter du har udført arbejde på computerens](#page-8-1)  [indvendige dele" på side](#page-8-1) 9. Du kan finde yderligere oplysninger om bedste fremgangsmåder for sikkerhed på webstedet dell.com/regulatory\_compliance.

FORSIGTIG! Harddiske er skrøbelige. Vær forsigtig, når du håndterer harddisken.

#### <span id="page-31-1"></span>Procedure

- 1 Tilpas harddiskens skruehuller med harddiskbeslagenes skruehuller.
- 2 Genmontér skruerne, der fastgør harddiskbeslaget til harddisken.
- **3** Skub den primære harddisksamling ind i chassiset.
- <span id="page-31-2"></span>4 Genmontér skruerne, der fastgør det primære harddiskmodul til kabinettet.

- 1 Genmonter drevkabinettet. Se ["Sådan genmonteres drevkabinettet." på side](#page-27-3) 28.
- 2 Sæt computerdækslet på igen. Se ["Sådan genmonteres computerdækslet" på](#page-12-3)  [side](#page-12-3) 13.

<span id="page-32-0"></span>ADVARSEL! Inden du arbejder med computerens indvendige dele, skal du læse de sikkerhedsinstruktioner, der fulgte med computeren, og følge trinene i ["Før du](#page-6-1)  [starter" på side](#page-6-1) 7. Efter du har udført arbejde på computerens indvendige dele, følg instruktionerne i ["Efter du har udført arbejde på computerens indvendige](#page-8-1)  [dele" på side](#page-8-1) 9. Du kan finde yderligere oplysninger om bedste fremgangsmåder for sikkerhed på webstedet Regulatory Compliance på dell.com/regulatory\_compliance.

#### <span id="page-32-1"></span>Forudsætninger

- 1 Fjern computerdækslet. Se ["Fjernelse af computerdækslet" på side](#page-11-2) 12.
- 2 Fjern blæserskærmen. Se ["Fjernelse af blæserens svøb" på side](#page-13-3) 14.
- 3 Tag frontrammen af. Se ["Fjernelse af frontfacetten" på side](#page-22-3) 23.
- 4 Fjern drevkabinettet. Se ["Fjernelse af harddiskkabinettet" på side](#page-25-3) 26.
- 5 Fjern grafikkortene, hvis relevant. Se ["Fjernelse af grafikkortet" på side](#page-18-3) 19.

#### <span id="page-33-0"></span>Procedure

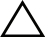

FORSIGTIG! Vær forsigtig når du trækker de forreste I/O-panel ud af computeren for at undgå at beskadige stikkene og kabelklemmerne.

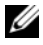

BEMÆRK! Bemærk kabelføringen for alle kabler, når du fjerner dem, så du kan trække dem korrekt igen, når du genmonterer front I/O-panel.

- Kablerne til front I/O-panelet kobles fra bundkortets stik (AUDIOF1, USBF1 og USBF3). Se ["Systemkortkomponenter" på side](#page-10-1) 11.
- Fjern skruen, der fastgør front I/O-panelet til frontpanelet.
- Skub front I/O-panelet mod siden som vist på illustrationen for at frigøre klemmerne fra frontpanelet, og træk det ud.

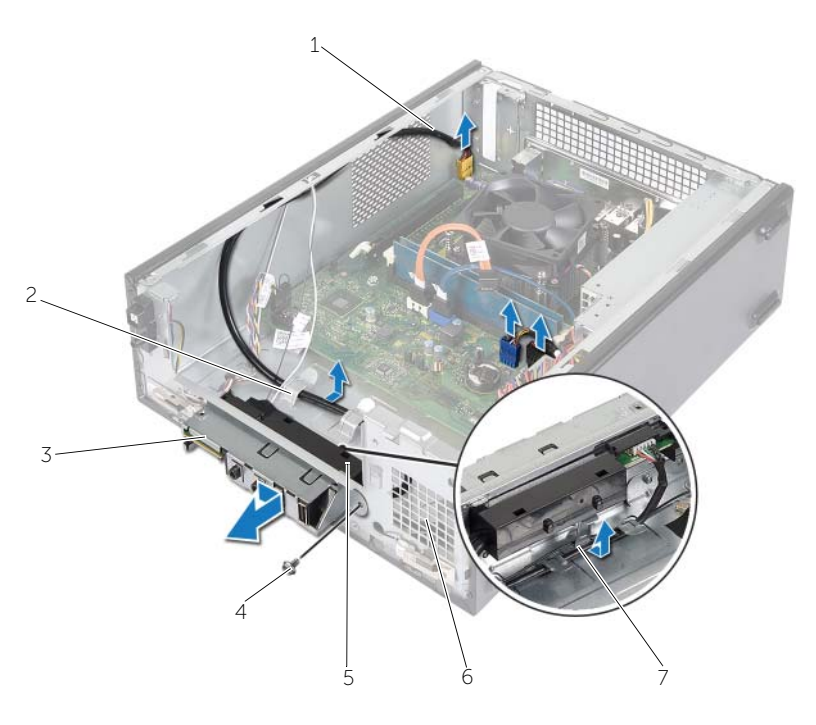

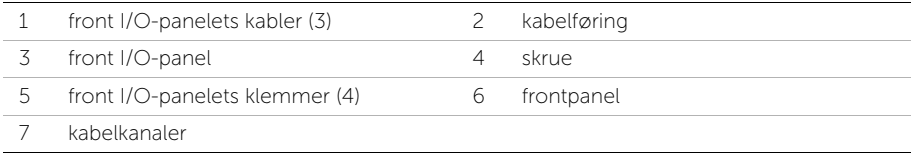

## <span id="page-34-0"></span>Udskiftning af front I/O-panelet

ADVARSEL! Inden du arbejder med computerens indvendige dele, skal du læse de sikkerhedsinstruktioner, der fulgte med computeren, og følge trinene i ["Før du](#page-6-1)  [starter" på side](#page-6-1) 7. Efter du har udført arbejde på computerens indvendige dele, følg instruktionerne i ["Efter du har udført arbejde på computerens indvendige](#page-8-1)  [dele" på side](#page-8-1) 9. Du kan finde yderligere oplysninger om bedste fremgangsmåder for sikkerhed på webstedet Regulatory Compliance på dell.com/regulatory\_compliance.

#### <span id="page-34-1"></span>Procedure

- 1 Isæt front I/O-panelets klemmer ind i frontpanelets åbninger.
- 2 Skub front I/O-panelet til siden. Kontroller, at skruehullet på det forreste I/O-panel er på linje med skruehullet i frontpanelet.
- 3 Genmonter skruen, der fastgør front I/O-panelet til frontpanelet.
- 4 Fø front I/O- panelets kabler gennem kabinettets kabelkanaler.
- 5 Tilslut front I/O-panelets kabler til bundkortets stik (USBF1, USBF2 og AUDF1). Se ["Systemkortkomponenter" på side](#page-10-1) 11.

- <span id="page-34-2"></span>1 Genplacer grafikkortet, hvis relevant. Se ["Fjernelse af grafikkortet" på side](#page-18-3) 19.
- 2 Genmonter drevkabinettet. Se ["Sådan genmonteres drevkabinettet." på side](#page-27-3) 28.
- 3 Genmonter frontrammen. Se ["Udskiftning af frontfacetten" på side](#page-24-3) 25.
- 4 Genmonter blæserskærmen. Se ["Sådan genmonteres blæserskærmen" på side](#page-14-3) 15.
- 5 Sæt computerdækslet på igen. Se ["Sådan genmonteres computerdækslet" på](#page-12-3)  [side](#page-12-3) 13.

## <span id="page-35-0"></span>Fjernelse af strømknapmodulet

ADVARSEL! Inden du arbejder med computerens indvendige dele, skal du læse de sikkerhedsinstruktioner, der fulgte med computeren, og følge trinene i ["Før du](#page-6-1)  [starter" på side](#page-6-1) 7. Efter du har udført arbejde på computerens indvendige dele, skal du følge instruktionerne i ["Efter du har udført arbejde på computerens](#page-8-1)  [indvendige dele" på side](#page-8-1) 9. Du kan finde yderligere oplysninger om bedste fremgangsmåder for sikkerhed på webstedet dell.com/regulatory\_compliance.

#### <span id="page-35-1"></span>Forudsætninger

- 1 Fjern computerdækslet. Se ["Fjernelse af computerdækslet" på side](#page-11-2) 12.
- 2 Fjern blæserskærmen. Se ["Fjernelse af blæserens svøb" på side](#page-13-3) 14.
- 3 Tag frontrammen af. Se ["Fjernelse af frontfacetten" på side](#page-22-3) 23.
- 4 Fjern drevkabinettet. Se ["Fjernelse af harddiskkabinettet" på side](#page-25-3) 26.

#### <span id="page-36-0"></span>Procedure

- 1 Frakobl kablet til tænd/sluk-knappens modul fra bundkortets stik (LEDH1). Se ["Systemkortkomponenter" på side](#page-10-1) 11.
- 2 Fjern kablet til tænd/sluk-knappens modul fra computerkabinettets kabelkanaler.
- 3 Tryk på tappene på tænd/sluk-knappens modul for at frigøre dem fra frontpanelet.
- 4 Skub tænd/sluk-knappens modul sammen med dets kabler gennem frontpanelets åbninger.

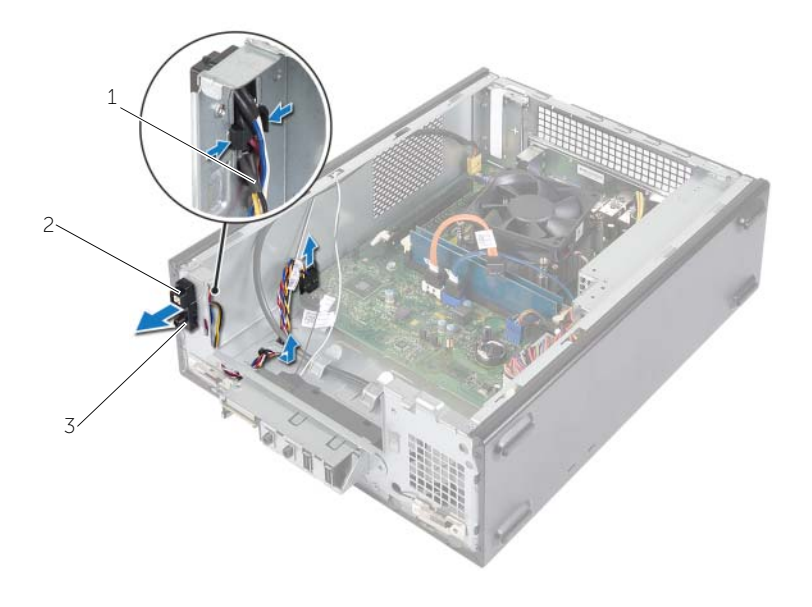

- 1 tænd/sluk-knappens kabel 2 tapper
- 3 tænd-sluk-knappens modul
- 5 Sæt tænd-sluk-knapmodulet til side.
- 6 Tilsidesæt tænd-sluk-knappens modul.

## <span id="page-37-0"></span>Sådan genmonteres tænd/sluk-knappens modul

ADVARSEL! Inden du arbejder med computerens indvendige dele, skal du læse de sikkerhedsinstruktioner, der fulgte med computeren, og følge trinene i ["Før du](#page-6-1)  [starter" på side](#page-6-1) 7. Efter du har udført arbejde på computerens indvendige dele, skal du følge instruktionerne i ["Efter du har udført arbejde på computerens](#page-8-1)  [indvendige dele" på side](#page-8-1) 9. Du kan finde yderligere oplysninger om bedste fremgangsmåder for sikkerhed på webstedet dell.com/regulatory\_compliance.

#### <span id="page-37-1"></span>Procedure

- 1 Flugt tappene på tænd/sluk-knappens modul med og skub dem ind i frontpanelets åbninger.
- 2 Ret strømknapmodulets kabel ind på kabelkanalerne på chassiset.
- **3** Kablet til strømknappens modul sluttes til bundkortets stik (LEDH1). Se ["Systemkortkomponenter" på side](#page-10-1) 11.

- <span id="page-37-2"></span>1 Genmonter drevkabinettet. Se ["Fjernelse af harddiskkabinettet" på side](#page-25-3) 26.
- 2 Genmonter frontrammen. Se ["Udskiftning af frontfacetten" på side](#page-24-3) 25.
- 3 Genmonter blæserskærmen. Se ["Fjernelse af blæserens svøb" på side](#page-13-3) 14.
- 4 Sæt computerdækslet på igen. Se ["Sådan genmonteres computerdækslet" på](#page-12-3)  [side](#page-12-3) 13.

## <span id="page-38-3"></span><span id="page-38-0"></span>Sådan fjernes processorblæser og kølelegememodul

 $\bigwedge$  ADVARSEL! Inden du arbejder med computerens indvendige dele, skal du læse de sikkerhedsinstruktioner, der fulgte med computeren, og følge trinene i ["Før du](#page-6-1)  [starter" på side](#page-6-1) 7. Efter du har udført arbejde på computerens indvendige dele, skal du følge instruktionerne i ["Efter du har udført arbejde på computerens](#page-8-1)  [indvendige dele" på side](#page-8-1) 9. Du kan finde yderligere oplysninger om bedste fremgangsmåder for sikkerhed på webstedet dell.com/regulatory\_compliance.

#### <span id="page-38-1"></span>Forudsætninger

- 1 Fjern computerdækslet. Se ["Fjernelse af computerdækslet" på side](#page-11-2) 12.
- 2 Fjern blæserskærmen. Se ["Fjernelse af blæserens svøb" på side](#page-13-3) 14.

#### <span id="page-38-2"></span>Procedure

- 1 Frakobl processorblæserens kabel fra bundkortets stik (FANCPU1). Se ["Systemkortkomponenter" på side](#page-10-1) 11.
- 2 Løsn de fire skruer, som fastgør processorblæseren og kølelegememodulet til systemkortet.

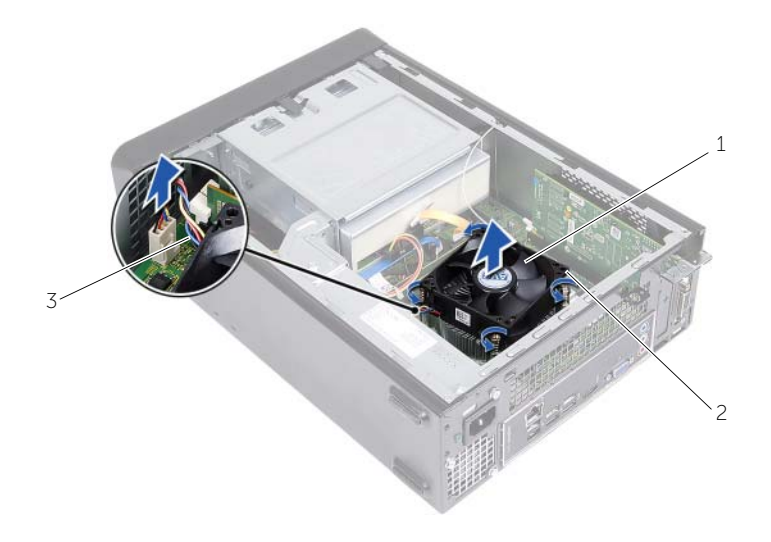

- 1 processorblæser og kølelegememodul 2 monteringsskruer (4)
- 3 kabel til processorblæser

## <span id="page-39-3"></span><span id="page-39-0"></span>Sådan genmonteres processorblæser og Kølelegememodul

 $\bigwedge$  ADVARSEL! Inden du arbejder med computerens indvendige dele, skal du læse de sikkerhedsinstruktioner, der fulgte med computeren, og følge trinene i ["Før du](#page-6-1)  [starter" på side](#page-6-1) 7. Efter du har udført arbejde på computerens indvendige dele, skal du følge instruktionerne i ["Efter du har udført arbejde på computerens](#page-8-1)  [indvendige dele" på side](#page-8-1) 9. Du kan finde yderligere oplysninger om bedste fremgangsmåder for sikkerhed på webstedet dell.com/regulatory\_compliance.

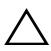

FORSIGTIG! Sørg for at påsmøre nyt termisk smøremiddel. Nyt termisk smøremiddel er vigtigt for at sikre den rette termiske stabilitet, som er et krav for optimal processordrift.

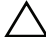

FORSIGTIG! Forkert justering af processorblæseren og kølelegemet kan beskadige bundkortet og processoren.

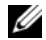

**BEMÆRK!** Det oprindelige termiske smøremiddel kan genbruges, hvis den oprindelige processor og kølelegemet geninstalleres sammen. Hvis enten processoren eller processorblæseren og kølelegemet udskiftes, skal du bruge det termiske smøremiddel, der følger med sættet, til at sikre, at der opnås varmeledning.

#### <span id="page-39-1"></span>Procedure

- 1 Påfør det nye termiske fedt på toppen af processoren.
- 2 Anbring processorblæseren og kølelegemet over processoren.
- 3 Flugt skruerne på processorventilator og kølelegemeanordning med skruehullerne på bundkortet.
- 4 Spænd skruerne, som fastgør processorblæseren og kølelegemet til bundkortet.
- 5 Tilslut processorblæserens kabel til systemkortets stik (FANCPU). Se ["Systemkortkomponenter" på side](#page-10-1) 11.

- <span id="page-39-2"></span>1 Genmonter blæserskærmen. Se ["Sådan genmonteres blæserskærmen" på side](#page-14-3) 15.
- 2 Sæt computerdækslet på igen. Se ["Sådan genmonteres computerdækslet" på](#page-12-3)  [side](#page-12-3) 13.

## <span id="page-40-3"></span><span id="page-40-0"></span>Fjernelse af processoren

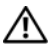

ADVARSEL! Inden du arbejder med computerens indvendige dele, skal du læse de sikkerhedsinstruktioner, der fulgte med computeren, og følge trinene i ["Før du](#page-6-1)  [starter" på side](#page-6-1) 7. Efter du har udført arbejde på computerens indvendige dele, skal du følge instruktionerne i ["Efter du har udført arbejde på computerens](#page-8-1)  [indvendige dele" på side](#page-8-1) 9. Du kan finde yderligere oplysninger om bedste fremgangsmåder for sikkerhed på webstedet dell.com/regulatory\_compliance.

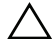

FORSIGTIG! Processorer er skrøbelige. Hold kun processoren i kanterne, og rør ikke ved metalbenene.

ADVARSEL! Selv om der er en plastikafskærmning, kan processorblæseren og kølelegemet være meget varme under normal drift. Sørg for, at den har kølet af længe nok, før du rører ved det.

#### <span id="page-40-1"></span>Forudsætninger

- 1 Fjern computerdækslet. Se ["Fjernelse af computerdækslet" på side](#page-11-2) 12.
- 2 Fjern blæserskærmen. Se ["Fjernelse af blæserens svøb" på side](#page-13-3) 14.
- 3 Fjern modulet med processorblæseren og kølelegemet. Se "Sådan fjernes processorblæser og [kølelegememodul" på side](#page-38-3) 39.

#### <span id="page-40-2"></span>Procedure

- 1 Tryk udløsergrebet ned, og skub det væk fra processoren for at frigøre det fra fastholdelsestappen.
- 2 Åbn udløsergrebet helt for at åbne processordækslet.
- 3 Åbn processordækslet, og løft forsigtigt processoren op fra processorsoklen.

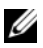

BEMÆRK! Lad frigørelsesgrebet være i frigørelsesposition, så der kan placeres en ny processor i soklen.

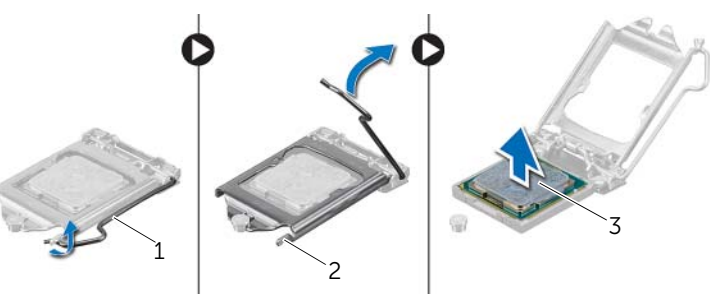

- 1 udløsergreb 2 sikringstap
- 3 processor

## <span id="page-41-2"></span><span id="page-41-0"></span>Genplacering af processoren

ADVARSEL! Inden du arbejder med computerens indvendige dele, skal du læse de sikkerhedsinstruktioner, der fulgte med computeren, og følge trinene i ["Før du](#page-6-1)  [starter" på side](#page-6-1) 7. Efter du har udført arbejde på computerens indvendige dele, skal du følge instruktionerne i ["Efter du har udført arbejde på computerens](#page-8-1)  [indvendige dele" på side](#page-8-1) 9. Du kan finde yderligere oplysninger om bedste fremgangsmåder for sikkerhed på webstedet dell.com/regulatory\_compliance.

#### <span id="page-41-1"></span>Procedure

- BEMÆRK! En ny processor har en termiske pude i pakken. I nogle tilfælde kan processoren komme med termiske puden påsat.
	- 1 Pak den nye processor ud, idet du er forsigtig med ikke at røre dens underside.

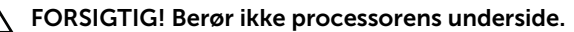

- FORSIGTIG! Anbring processoren korrekt i soklen for at undgå at beskadige processoren permanent.
- 2 Hvis frigørelsesgrebet på soklen ikke er i helt åben position, skal du ændre positionen.
- 3 Anbring de to justeringshak på processoren med de to justeringsindsnit på stikket.
- 4 Flugt processorens ben-1-hjørne med ben-1-hjørnet på processorsoklen, og anbring herefter processoren i soklen. Anbring forsigtigt processoren i soklen, og kontroller, at den er anbragt korrekt.
- Luk processordækslet, når processoren er anbragt korrekt i soklen.
- Drej udløserhåndtaget.

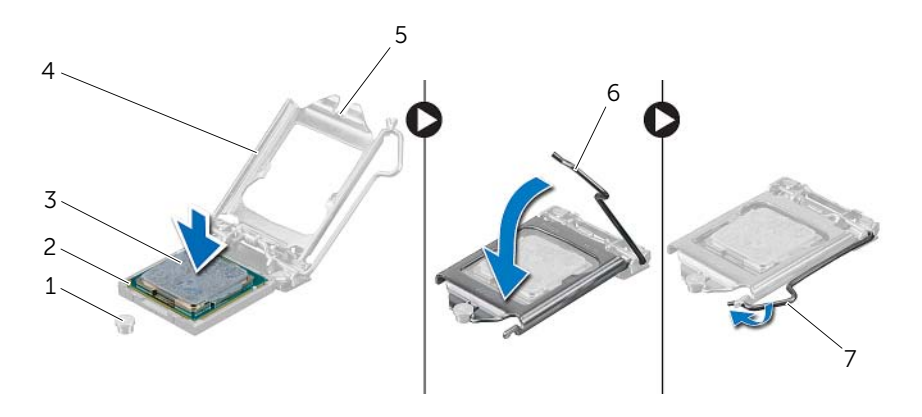

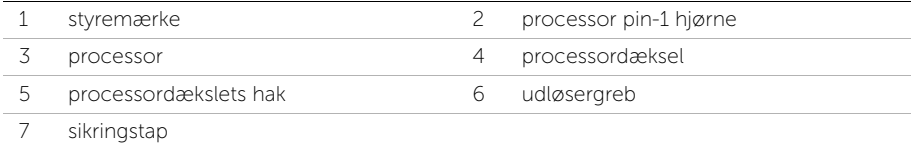

- <span id="page-42-0"></span> Genmontér modulet med processorblæseren og kølelegemet. Se ["Sådan](#page-39-3)  [genmonteres processorblæser og](#page-39-3) Kølelegememodul" på side 40.
- Genmonter blæserskærmen. Se ["Sådan genmonteres blæserskærmen" på side](#page-14-3) 15.
- Sæt computerdækslet på igen. Se ["Sådan genmonteres computerdækslet" på](#page-12-3)  [side](#page-12-3) 13.
- Følg procedurerne i ["Efter du har udført arbejde på computerens indvendige dele"](#page-8-1)  [på side](#page-8-1) 9.

## <span id="page-43-0"></span>Fjernelse af møntcellebatteriet

ADVARSEL! Inden du arbejder med computerens indvendige dele, skal du læse de sikkerhedsinstruktioner, der fulgte med computeren, og følge trinene i ["Før du](#page-6-1)  [starter" på side](#page-6-1) 7. Efter du har udført arbejde på computerens indvendige dele, følg instruktionerne i ["Efter du har udført arbejde på computerens indvendige](#page-8-1)  [dele" på side](#page-8-1) 9. Du kan finde yderligere oplysninger om bedste fremgangsmåder for sikkerhed på webstedet Regulatory Compliance på dell.com/regulatory\_compliance.

#### <span id="page-43-1"></span>Forudsætninger

- 1 Fjern computerdækslet. Se ["Fjernelse af computerdækslet" på side](#page-11-2) 12.
- 2 Fjern blæserskærmen. Se ["Fjernelse af blæserens svøb" på side](#page-13-3) 14.
- 3 Tag frontrammen af. Se ["Fjernelse af frontfacetten" på side](#page-22-3) 23.
- 4 Fjern drevkabinettet. Se ["Fjernelse af harddiskkabinettet" på side](#page-25-3) 26.

#### <span id="page-43-2"></span>Procedure

- 1 Find batterisoklen (BT1). Se ["Systemkortkomponenter" på side](#page-10-1) 11.
- 2 Tryk batterifrigørelsesgrebet væk fra batteriet indtil møntcellebatteriet springer op.
- **3** Løft knapcellebatteriet ud af batterisoklen.

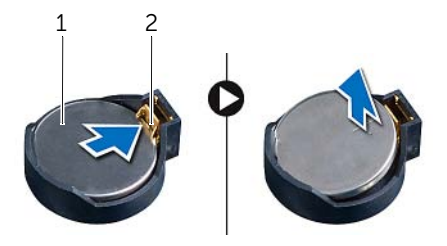

1 knapcellebatteri 2 fastgørelsesklemme

## <span id="page-44-3"></span><span id="page-44-0"></span>Sådan genmonteres knapcellebatteriet

ADVARSEL! Inden du arbejder med computerens indvendige dele, skal du læse de sikkerhedsinstruktioner, der fulgte med computeren, og følge trinene i ["Før du](#page-6-1)  [starter" på side](#page-6-1) 7. Efter du har udført arbejde på computerens indvendige dele, følg instruktionerne i ["Efter du har udført arbejde på computerens indvendige](#page-8-1)  [dele" på side](#page-8-1) 9. Du kan finde yderligere oplysninger om bedste fremgangsmåder for sikkerhed på webstedet Regulatory Compliance på dell.com/regulatory\_compliance.

#### <span id="page-44-1"></span>Procedure

Isæt et nyt knapcellebatteri (CR2032) i batterisoklen med den positive side opad, og tryk batteriet på plads.

- <span id="page-44-2"></span>1 Genmonter drevkabinettet. Se ["Sådan genmonteres drevkabinettet." på side](#page-27-3) 28.
- 2 Genmonter frontrammen. Se ["Udskiftning af frontfacetten" på side](#page-24-3) 25.
- 3 Genmonter blæserskærmen. Se ["Sådan genmonteres blæserskærmen" på side](#page-14-3) 15.
- 4 Sæt computerdækslet på igen. Se ["Sådan genmonteres computerdækslet" på](#page-12-3)  [side](#page-12-3) 13.
- 5 Følg procedurerne i ["Efter du har udført arbejde på computerens indvendige dele"](#page-8-1)  [på side](#page-8-1) 9.

## <span id="page-45-0"></span>Fjernelse af systemkortet

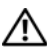

ADVARSEL! Inden du arbejder med computerens indvendige dele, skal du læse de sikkerhedsinstruktioner, der fulgte med computeren, og følge trinene i ["Før du](#page-6-1)  [starter" på side](#page-6-1) 7. Efter du har udført arbejde på computerens indvendige dele, skal du følge instruktionerne i ["Efter du har udført arbejde på computerens](#page-8-1)  [indvendige dele" på side](#page-8-1) 9. Du kan finde yderligere oplysninger om bedste fremgangsmåder for sikkerhed på webstedet dell.com/regulatory\_compliance.

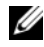

BEMÆRK! Computerens servicekode er gemt i bundkortet. Du skal Indtaste Service Tag i BIOS'en, efter du genmonterer bundkortet.

**BEMÆRK!** Bemærk, inden du frakobler kablerne fra bundkortet, stikkenes placering, så du kan tilslutte dem korrekt igen, efter at du har genmonteret bundkortet.

#### <span id="page-45-1"></span>Forudsætninger

- 1 Fjern computerdækslet. Se ["Fjernelse af computerdækslet" på side](#page-11-2) 12.
- 2 Fjern blæserskærmen. Se ["Fjernelse af blæserens svøb" på side](#page-13-3) 14.
- **3** Tag frontrammen af. Se "Fiernelse af frontfacetten" på side 23.
- 4 Fjern drevkabinettet. Se ["Fjernelse af harddiskkabinettet" på side](#page-25-3) 26.
- 5 Fjern hukommelsesmodulerne. Se ["Sådan fjernes hukommelsesmodulerne" på](#page-15-3)  [side](#page-15-3) 16.

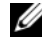

**BEMÆRK!** Noter, hvilket hukommelsesmodul der er fjernet fra hvilken DIMM-plads, så hukommelsesmodulerne kan installeres i de samme pladser, efter at bundkortet er udskiftet.

- 6 Fjern Mini-Card, hvis det er relevant. Se ["Fjernelse af det trådløse minikort" på](#page-20-3)  [side](#page-20-3) 21.
- 7 Fjern alle grafikkort, hvis relevant. Se ["Fjernelse af grafikkortet" på side](#page-18-3) 19.
- 8 Fjern processorblæseren og kølelegememodulet. Se ["Sådan fjernes](#page-38-3)  processorblæser og [kølelegememodul" på side](#page-38-3) 39.
- 9 Fjern processoren. Se ["Fjernelse af processoren" på side](#page-40-3) 41.

#### <span id="page-46-0"></span>Procedure

- 1 Fjern alle kabler, der er tilsluttet til bundkortet. Se ["Systemkortkomponenter" på](#page-10-1)  [side](#page-10-1) 11.
- 2 Læg mærke til højttalerkablets føring, og fjern kablet fra kabelkanalerne.
- 3 Fjern skruerne, der fastgør bundkortet til kabinettet.
- 4 Løft systemkortet ud af kabinettet.

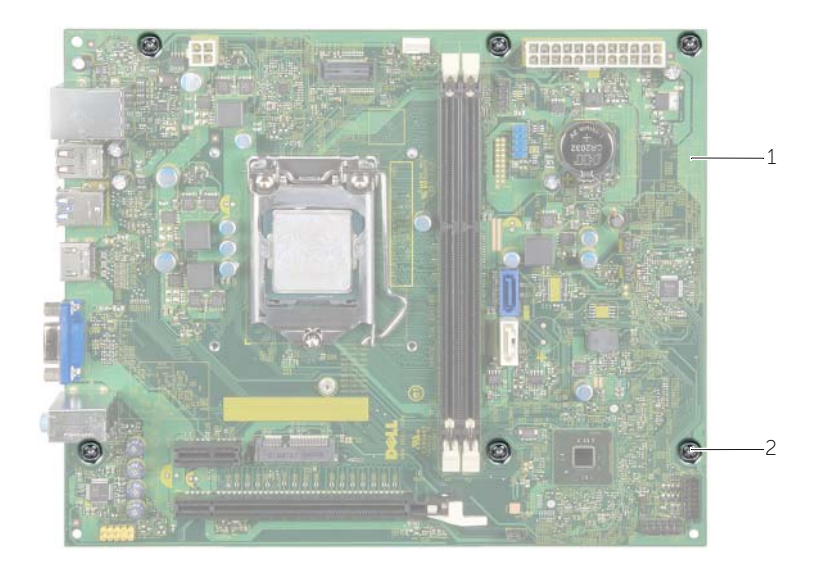

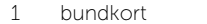

2 skruer (6)

## <span id="page-47-4"></span><span id="page-47-0"></span>Sådan genmonteres bundkortet

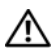

ADVARSEL! Inden du arbejder med computerens indvendige dele, skal du læse de sikkerhedsinstruktioner, der fulgte med computeren, og følge trinene i ["Før du](#page-6-1)  [starter" på side](#page-6-1) 7. Efter du har udført arbejde på computerens indvendige dele, skal du følge instruktionerne i ["Efter du har udført arbejde på computerens](#page-8-1)  [indvendige dele" på side](#page-8-1) 9. Du kan finde yderligere oplysninger om bedste fremgangsmåder for sikkerhed på webstedet dell.com/regulatory\_compliance.

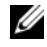

BEMÆRK! Computerens servicekode er gemt i bundkortet. Du skal indtaste servicekoden i system setup (systeminstallation) efter at du genmonterer bundkortet.

#### <span id="page-47-1"></span>Procedure

- 1 Før forsigtigt bundkortet ind i kabinettet, og tryk det mod computerens bagside.
- 2 Genmonter skruerne, der fastgør bundkortet til kabinettet.
- 3 Før de kabler, du har fjernet fra stikkene på bundkortet, og tilslut dem.

#### <span id="page-47-2"></span>Slutbetingelser

- 1 Genmonter hukommelsesmodulerne. Se ["Sådan genmonteres](#page-16-2)  [hukommelsesmodulerne" på side](#page-16-2) 17.
- 2 Genmonter processoren. ["Genplacering af processoren" på side](#page-41-2) 42.
- 3 Genmontér modulet med processorblæseren og kølelegemet. Se "Sådan [genmonteres processorblæser og](#page-39-3) Kølelegememodul" på side 40.
- 4 Genmonter grafikkortet. Se ["Sådan genmonteres grafikkortet" på side](#page-19-3) 20.
- 5 Genmonter knapcellebatteriet Se ["Sådan genmonteres knapcellebatteriet" på](#page-44-3)  [side](#page-44-3) 45.
- 6 Genmonter det trådløse minikort. Se ["Sådan genmonteres det trådløse minikort" på](#page-21-3)  [side](#page-21-3) 22.
- 7 Sæt computerdækslet på igen. Se ["Sådan genmonteres computerdækslet" på](#page-12-3)  [side](#page-12-3) 13.

#### <span id="page-47-3"></span>Sådan indtastes servicekoden i BIOS'en

- 1 Tænd computeren.
- 2 Tryk på <F2> når Dell-logoet vises for at få adgang til system setup (systeminstallation).
- 3 Gå til hovedfanen, og indtast servicekoden i feltet Service Tag Input (Indtast servicekode).

## <span id="page-48-0"></span>Fjernelse af strømforsyningsenheden

ADVARSEL! Inden du arbejder med computerens indvendige dele, skal du læse de sikkerhedsinstruktioner, der fulgte med computeren, og følge trinene i ["Før du](#page-6-1)  [starter" på side](#page-6-1) 7. Efter du har udført arbejde på computerens indvendige dele, følg instruktionerne i ["Efter du har udført arbejde på computerens indvendige](#page-8-1)  [dele" på side](#page-8-1) 9. Du kan finde yderligere oplysninger om bedste fremgangsmåder for sikkerhed på webstedet Regulatory Compliance på dell.com/regulatory\_compliance.

#### <span id="page-48-1"></span>Forudsætninger

- 1 Fjern computerdækslet. Se ["Fjernelse af computerdækslet" på side](#page-11-2) 12.
- 2 Fjern blæserskærmen. Se ["Fjernelse af blæserens svøb" på side](#page-13-3) 14.
- 3 Fjern drevkabinettet. Se ["Fjernelse af harddiskkabinettet" på side](#page-25-3) 26.
- 4 Fjern hukommelsesmodulerne. Se ["Sådan fjernes hukommelsesmodulerne" på](#page-15-3)  [side](#page-15-3) 16.

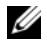

BEMÆRK! Notér, hvilket hukommelsesmodul der er fjernet fra hvilken DIMM-plads, så hukommelsesmodulerne kan installeres i de samme pladser, efter genmontering af strømforsyningsenheden.

- 5 Fjern Mini-Card, hvis det er relevant. Se ["Fjernelse af det trådløse minikort" på](#page-20-3)  [side](#page-20-3) 21.
- 6 Fjern alle grafikkort, hvis relevant. Se ["Fjernelse af grafikkortet" på side](#page-18-3) 19.
- 7 Fjern processorblæseren og kølelegememodulet. Se ["Sådan fjernes](#page-38-3)  processorblæser og [kølelegememodul" på side](#page-38-3) 39.
- 8 Fjern processoren. Se ["Fjernelse af processoren" på side](#page-40-3) 41.
- 9 Fjern bundkortet. Se ["Systemkortkomponenter" på side](#page-10-1) 11.

#### <span id="page-49-0"></span>Procedure

- Fjern skruerne, der fastgør strømforsyningen til kabinettet.
- Skub og fjern strømforsyningen væk fra kabinettet.

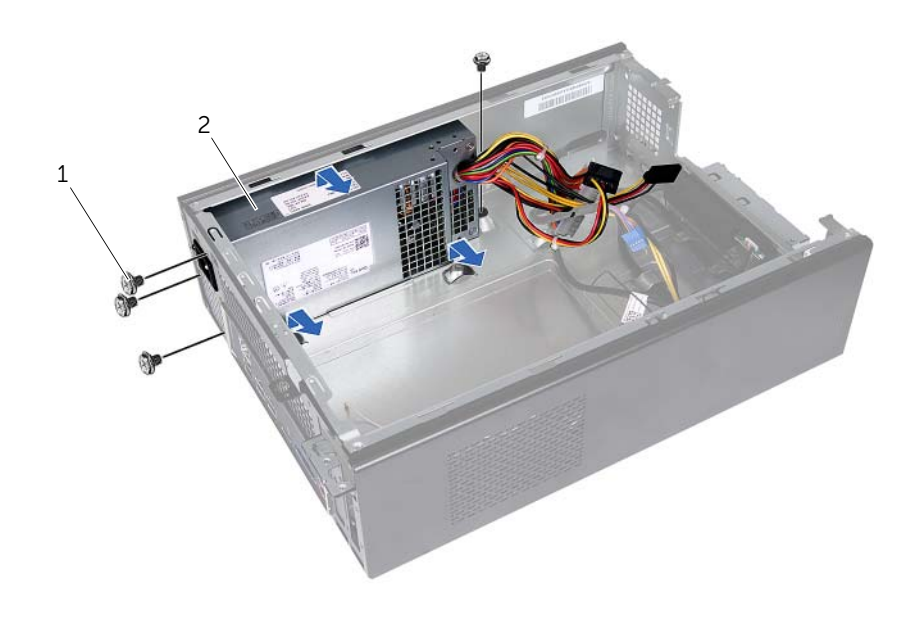

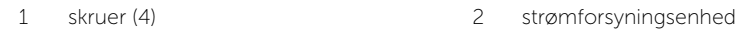

## <span id="page-50-0"></span>Sådan genmonteres strømforsyningsenheden

 $\bigwedge$  ADVARSEL! Inden du arbejder med computerens indvendige dele, skal du læse de sikkerhedsinstruktioner, der fulgte med computeren, og følge trinene i ["Før du](#page-6-1)  [starter" på side](#page-6-1) 7. Efter du har udført arbejde på computerens indvendige dele, følg instruktionerne i ["Efter du har udført arbejde på computerens indvendige](#page-8-1)  [dele" på side](#page-8-1) 9. Du kan finde yderligere oplysninger om bedste fremgangsmåder for sikkerhed på webstedet Regulatory Compliance på dell.com/regulatory\_compliance.

#### <span id="page-50-1"></span>Procedure

- 1 Skub strømforsyningen mod computerens bagside.
- 2 Flugt strømforsyningens skruehuller med kabinettets skruehuller.
- 3 Genmonter skruerne, der fastgør strømforsyningen til kabinettet.
- 4 Tilslut jævnstrømskablerne til bundkortet og drevene. Se ["Systemkortkomponenter"](#page-10-1)  [på side](#page-10-1) 11.

- <span id="page-50-2"></span>1 Genmonter bundkortet. Se ["Sådan genmonteres bundkortet" på side](#page-47-4) 48.
- 2 Genmonter processoren. Se ["Genplacering af processoren" på side](#page-41-2) 42.
- 3 Genmonter processorblæseren og kølelegememodulet. Se ["Sådan genmonteres](#page-39-3)  processorblæser og [Kølelegememodul" på side](#page-39-3) 40.
- 4 Udskift alle grafikkort, hvis relevant. Se ["Sådan genmonteres grafikkortet" på side](#page-19-3) 20.
- 5 Genmonter Mini-Card, hvis det er relevant. Se ["Sådan genmonteres det trådløse](#page-21-3)  [minikort" på side](#page-21-3) 22.
- 6 Genmonter hukommelsesmodulerne. Se ["Sådan genmonteres](#page-16-2)  [hukommelsesmodulerne" på side](#page-16-2) 17.
- 7 Genmonter drevkabinettet. Se ["Sådan genmonteres drevkabinettet." på side](#page-27-3) 28.
- 8 Genmonter blæserskærmen. Se ["Sådan genmonteres blæserskærmen" på side](#page-14-3) 15.
- 9 Sæt computerdækslet på igen. Se ["Sådan genmonteres computerdækslet" på](#page-12-3)  [side](#page-12-3) 13.

<span id="page-51-0"></span>Du skal muligvis flashe (opdatere) BIOS, når der er en opdatering tilgængelig, eller når du genmonterer bundkortet. For at flash-opdatere BIOS:

- 1 Tænd computeren.
- 2 Gå til dell.com/support.
- **3** Indtast, hvis du har computerens Servicekode, computerens Servicekode og klik på Submit (Send).

Klik, hvis du ikke har computerens Servicekode, på Detect Service Tag (Registrer servicekode) for at tillade automatisk registrering af Servicekoden.

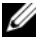

BEMÆRK! Vælg, hvis Servicekoden ikke kan registrres automatisk, dit produkt under produktkategorier.

- 4 Klik på **Drivers and Downloads** (Drivere og downloads).
- 5 Vælg, i rullemenuen Operating System (Operativsystem), operativsystemet, der er installeret på computeren.
- 6 Klik på BIOS.
- 7 Klik på Download File (Hent fil) for at hente den seneste BIOS-version til computeren.
- 8 Vælg på næste side Single-file download (Overførsel af enkel fil) og klik på Continue (Fortsæt).
- 9 Gem filen og når overførslen er fuldført, naviger til mappen, hvor du gemte BIOS-opdateringsfilen.
- 10 Dobbeltklik på BIOS-opdateringsfilens ikon og følg vejledningen på skærmen.